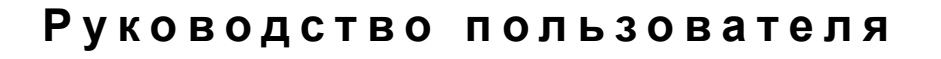

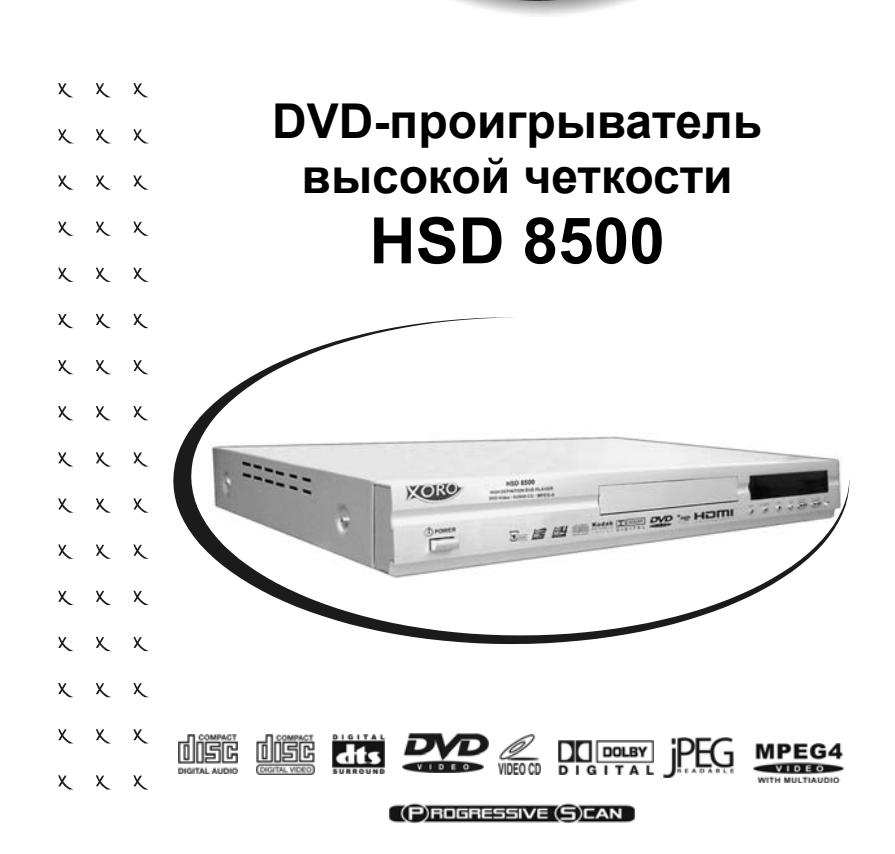

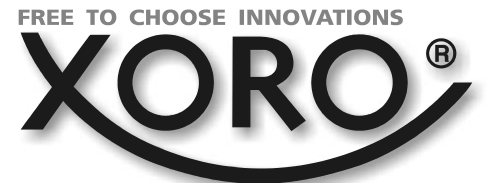

## *СОДЕРЖАНИЕ*

**Пожалуйста, внимательно прочитайте руководство пользователя перед эксплуатацией данного устройства!** 

**A** 

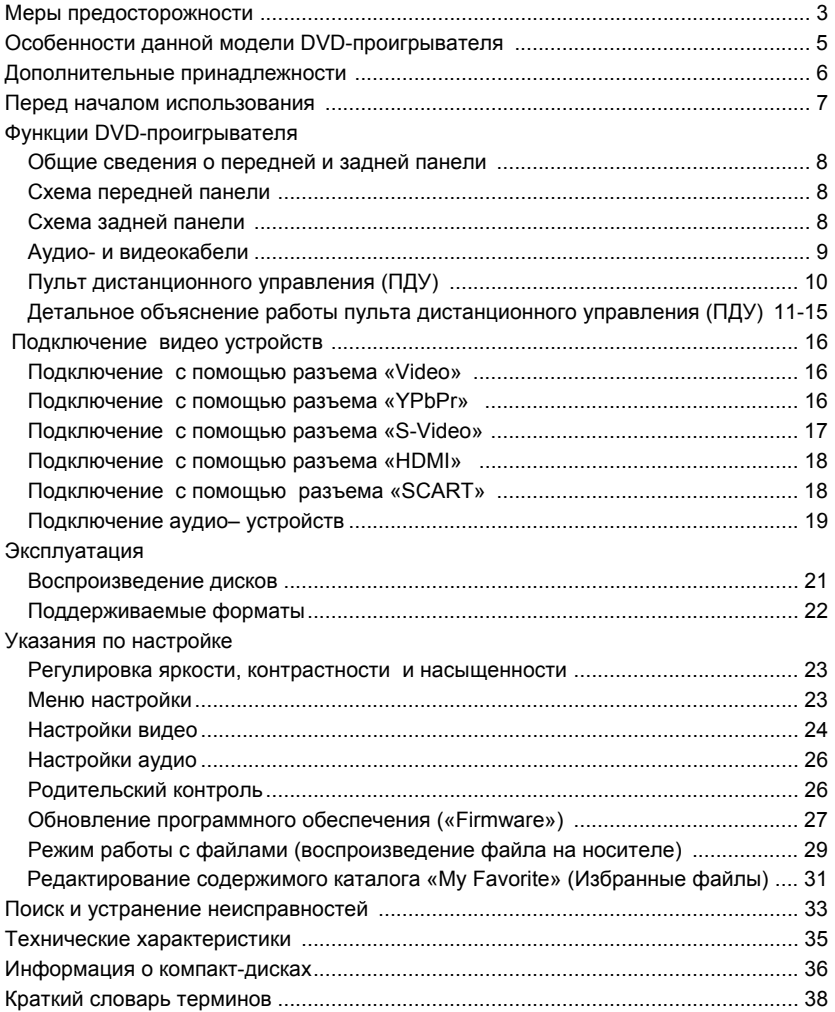

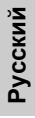

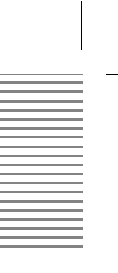

## *МЕРЫ ПРЕДОСТОРОЖНОСТИ*

Пожалуйста, внимательно прочтите руководство пользователя и следуйте перечисленным в руководстве правилам. Не подвергайте проигрыватель воздействию повышенной влажности, избегайте попадания воды на его корпус. Не открывайте самостоятельно корпус проигрывателя. При необходимости ремонта, пожалуйста, обращайтесь в сервисный центр (см. Гарантийный талон).

## **Маркировка безопасности**

**CAUTION** K OF ELECTRIC SHOCK<br>DO NOT OPEN

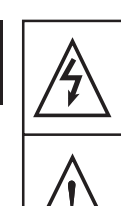

При открытом корпусе проигрывателя существует риск поражения<br>электрическим током вследствие<br>опасного уровня напряжения.

При открытом корпусе проигрывателя<br>необходимо неукоснительно соблюдать правила и инструкции, перечисленные в<br>данном руководстве.

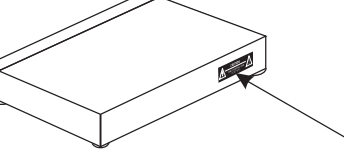

## **МАРКИРОВКА БЕЗОПАСНОСТИ НАХОДИТСЯ НА ЗАДНЕЙ ПАНЕЛИ ПРОИГРЫВАТЕЛЯ**

**Основные требования безопасности** $\circ$ .<br>ممن  $\sqrt{3}$ Не размещайте метал-Не разбирайте и не Не загружайте в лические предметы или модифицируйте проигрыватель емкости с жидкостью в проигрыватель. деформированные диски непосредственной близости от проигрывателя.

## *МЕРЫ ПРЕДОСТОРОЖНОСТИ*

Æ

Не используйте Не подключайте и не Контакты вилки сетевого поврежденный сетевой отключайте сетевой шнур шнура проигрывателя шнур для подключения<br>проигрывателя к мокрыми руками. должны полностью находится в розетке электросети. электросети. Œ  $\overline{\mathbf{e}}$  $\mathbb{Z}$ Выключите проигры-При попадании в корпус При появлении признаков ватель, если контакты проигрывателя повреждения вилки сетевого шнура не посторонних предметов, проигрывателя, отключите полностью в розетке отключите его от его от электросети. электросети. электросети.  $\sim$ Не допускайте сильного Не подвергайте корпус Периодически очишайте контакты вилки сетевого проигрывателя нагреву запыления и загрязнения шнура. солнечным светом или корпуса проигрывателя. другими источниками тного<br>тепла. Не располагайте Не устанавливайте Не допускайте попадания проигрыватель под<br>проигрыватель под<br>тяжелыми предметами и в посторонних предметов в<br>корпус проигрывателя<br>через механизм загрузки проигрыватель на скользкую поверхность. стесненном пространстве. дисков.

**Русский**

E

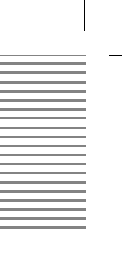

## *ХАРАКТЕРИСТИКИ*

## **Особенности данной модели**

## *Совместимость с различными форматами аудио/видео-файлов:*

- Видеоматериал со стандартными разрешениями: MPEG-1 (VCD), MPEG-2 (DVD и SVCD), MPEG-4 (AVI – файл-контейнер перемежающейся аудио-видео информации) и WMV.
- Видеоматериал с высоким разрешением: MPEG-2 в виде файла ISO, видеопоток спутникового вещания, MPEG-4 (AVI – файл-контейнер перемежающейся аудиовидео информации), WMV и FVD.
- Аудио: WMA, CD-DA, MP3.
- Неподвижные изображения: JPEG, Kodak Picture-CD.

## *Поддержка носителей, записанных пользователем:*

- CD-R/RW (Verbatim).
- DVD-R/RW (Verbatim).
- DVD-R DL (Verbatim).
- DVD+R/RW (Verbatim).
- DVD+R DL (Verbatim).

MAS Elektronik рекомендует использовать записываемые носители производства Verbatim.

## *Высококачественный аудиовыход:*

- Встроенный декодер многоканального звука (Dolby Digital / MPEG 5.1).
- Аналоговый выход формата 5.1 (разъемы RCA).
- Коаксиальный цифровой выход.
- Оптический цифровой выход

## *HDMI (Цифровой интерфейс высокой четкости):*

- Выход высокой четкости для сигнала PAL: 576p, 720p и 1080i
- Выход высокой четкости для сигнала NTSC: 480p, 720p и 1080i
- Неподвижные изображения JPEG в их естественном разрешении высокой четкости

## *Видеовыходы:*

- HDMI с поддержкой протокола HDCP
- YUV с прогрессивной разверткой
- SCART с RGB
- S-Video
- Композитный видео (CVBS)

#### *Примечания:*

1. Dolby и знак «двойное D» – товарные знаки Dolby Laboratories

2. Изготовлено с использованием лицензии Dolby Laboratories

Dolby Laboratories Inc. Все права защищены

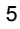

*ДОПОЛНИТЕЛЬНЫЕ ПРИНАДЛЕЖНОСТИ*

## **Содержимое упаковки**

Откройте упаковку и убедитесь в наличии следующих аксессуаров:

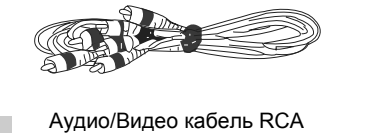

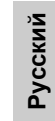

 $P_{\rm f}$ 一 集)  $[$  Pr  $]$  –  $P<sub>b</sub>$  $-1$  $Pb$  $\overline{\mathbf{v}}$  $\mathbf{X}$ 

YUV кабель

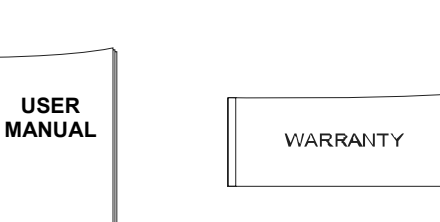

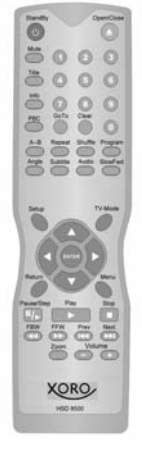

E

Пульт ДУ

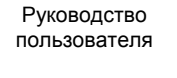

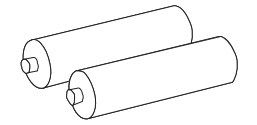

Два Элемента питания Тип «ААА», 1.5 В

Гарантийный талон

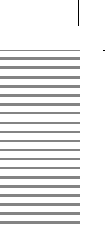

 $\overline{\phantom{a}}$ 

**Русский**

## *ПЕРЕД НАЧАЛОМ ИСПОЛЬЗОВАНИЯ*

Данное устройство представляет собой DVD-проигрыватель высокой четкости. После включения питания устройству требуется до 12 секунд на загрузку операционной системы. В течение этого времени на экран телевизора не выводится никакого изображения. Это совершенно нормально.

### **НЕ НАЖИМАЙТЕ НИКАКИХ КНОПОК ВО ВРЕМЯ ПРОЦЕССА ЗАГРУЗКИ!**

- 1. Во время работы DVD-проигрывателя НЕ выполняйте последовательного включения и выключения DVD-проигрывателя с интервалом менее 2 секунд. Если вследствие ошибочных действий в ходе эксплуатации DVD-проигрывателя происходит системный сбой, подождите 2 секунды перед включением проигрывателя.
- 2. Если процесс загрузки изображения выглядит несколько замедленным, не предпринимайте никаких действий. Любой процесс запуска требует некоторого времени, поэтому выждите до тех пор, пока процесс не будет завершен.
- 3. В том случае, если вы испытываете проблемы с обновлением микропрограммного обеспечения DVD-проигрывателя, свяжитесь с вашим дистрибьютором. Во время процесса обновления микропрограммного обеспечения не выключайте питание устройства и не нажимайте никаких кнопок. Несоблюдение этих указаний может вызвать повреждение устройства.
- 4. Перед включением устройства позаботьтесь о наличии достаточного пространства для открывающегося лотка дископриемника.

### **Воспроизведение фильмов:**

- 5. Перед установкой проигрывателя задайте минимальное значение уровня громкости. Убедитесь, что проигрыватель надлежащим образом установлен, и лишь после этого регулируйте уровень громкости.
- 1. Данное устройство представляет собой лазерный проигрыватель аудио-видеодисков высокой четкости и требует аккуратного обращения. Во избежание системных сбоев при работе проигрывателя не нажимайте беспорядочно никаких кнопок.
- 2. Не подавайте команду выгрузки диска во время воспроизведения. В силу высокой скорости вращения диска в режиме воспроизведения внезапное выдвижение лотка может привести к образованию царапин на диске.
- 3. Не устанавливайте в лоток дископриемника диски произвольных размеров и форм. Диски, не совместимые с проигрывателем по размерам и форме, могут повредить устройство.
- 4. Ссылка на закон об авторском праве. Закон об авторском праве запрещает копирование, распространение, передачу в эфир, кабельную трансляцию, открытое распространение и сдачу в аренду материала, защищенного авторскими правами, без разрешения. DVD-видеодиски защищены авторскими правами, поэтому их запись и копирование будут выполнены с искажениями. В данном продукте используется патенты США и другие технологии защиты интеллектуальной собственности. Использование такой технологии защиты авторских прав должно быть разрешено компанией Macrovision. Без разрешения компании Macrovision данный продукт может использоваться только для семейного просмотра и иных видов ограниченного просмотра. Повторная упаковка и удаление маркировки устройства запрещены.

#### **Об авторском праве:**

Неавторизованное копирование, вещание, публичное воспроизведение и сдача дисков в аренду запрещены. В данный продукт включена технология защиты авторского права, защищенная патентными формулами на способ, содержащимися в определенных патентах США, и другими средствами защиты прав на интеллектуальную собственность, принадлежащую корпорации Macrovision. Данный продукт предназначен только для домашнего и другого ограниченного просмотра, если иное не разрешено корпорацией Macrovision. Модификация и разборка устройства запрещены.

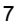

## *ВЫХОДЫ И ОРГАНЫ УПРАВЛЕНИЯ*

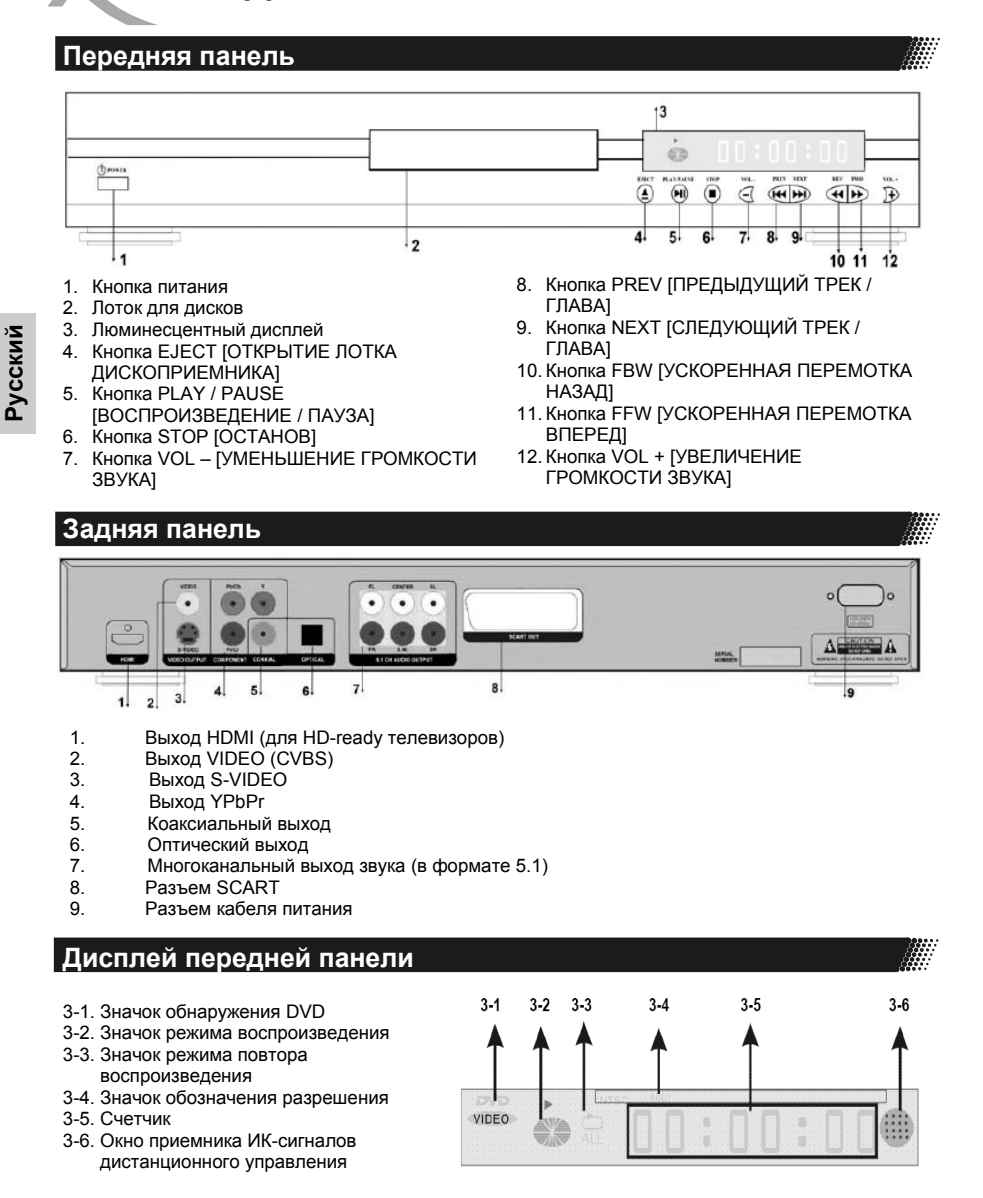

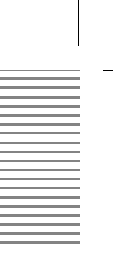

## *АУДИО- И ВИДЕО- КАБЕЛИ*

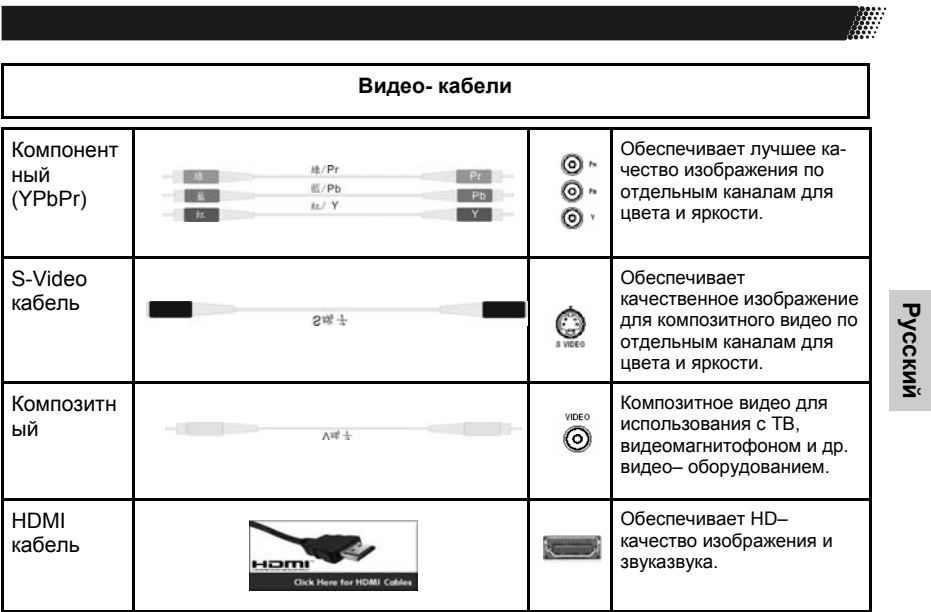

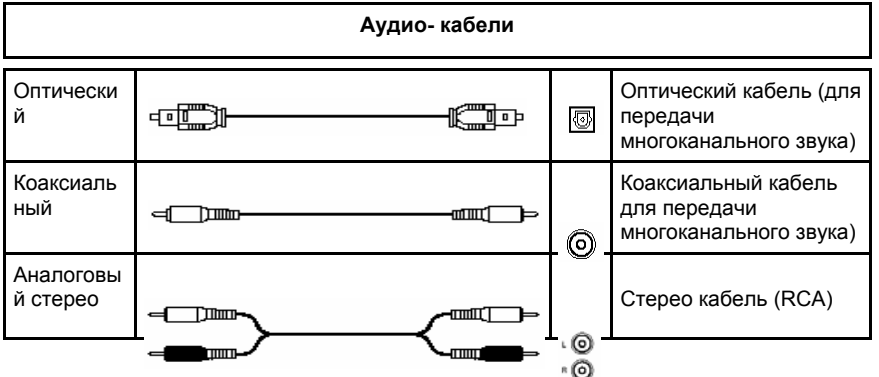

ПУЛЬТ ДУ

## Подготовка пульта дистанционного управления к работе

Подготовка ПДУ к работе Установка элементов питания в ПДУ

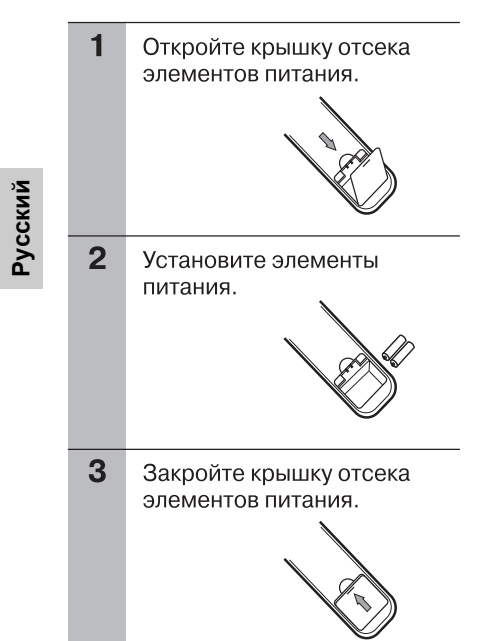

## Примечания к эксплуатации ПДУ

- 1) ПДУ необходимо направлять непосредственно на ИК сенсор проигрывателя.
- 2) Не бросайте и не полвергайте
- ударам ПДУ.
- 3) Не оставляйте ПДУ вблизи источников повышенной температуры или влажности.
- 4) Не допускайте попадание жидкости на ПДУ.
- 5) Не разбирайте ПДУ.

## Условия работоспособности ПДУ

Необходимо направить ПДУ на ИК сенсор устройства (расположен на лицевой панели) и нажать кнопку, соответствующую необходимой команде.

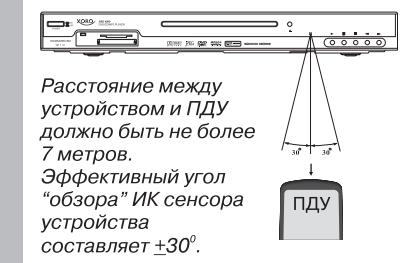

## Примечания к элементам питания

Неправильная эксплуатация элементов питания может привести к вытеканию электролита и коррозии элементов питания

Для правильной эксплуатации:

- 1) Не устанавливайте элементы питания в ПДУ с нарушением полярности.
- 2) Не используйте для совместной установки в ПДУ элементы питания разных типов, или сочетание старых и новых
- 3) Если ПДУ не используется в течение длительного времени, удалите<br>элементы питания из ПДУ
- 4) Если ПДУ работает некорректно, замените элементы питания на новые.
- 5) Если из элементов питания вытек электролит, аккуратно протрите отсек элементов питания в ПДУ и установите новые элементы питания.

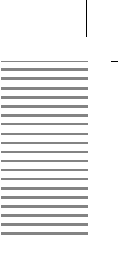

## *УКАЗАНИЯ ПО ИСПОЛЬЗОВАНИЮ ПДУ*

## **Режим работы с DVD (воспроизведение**

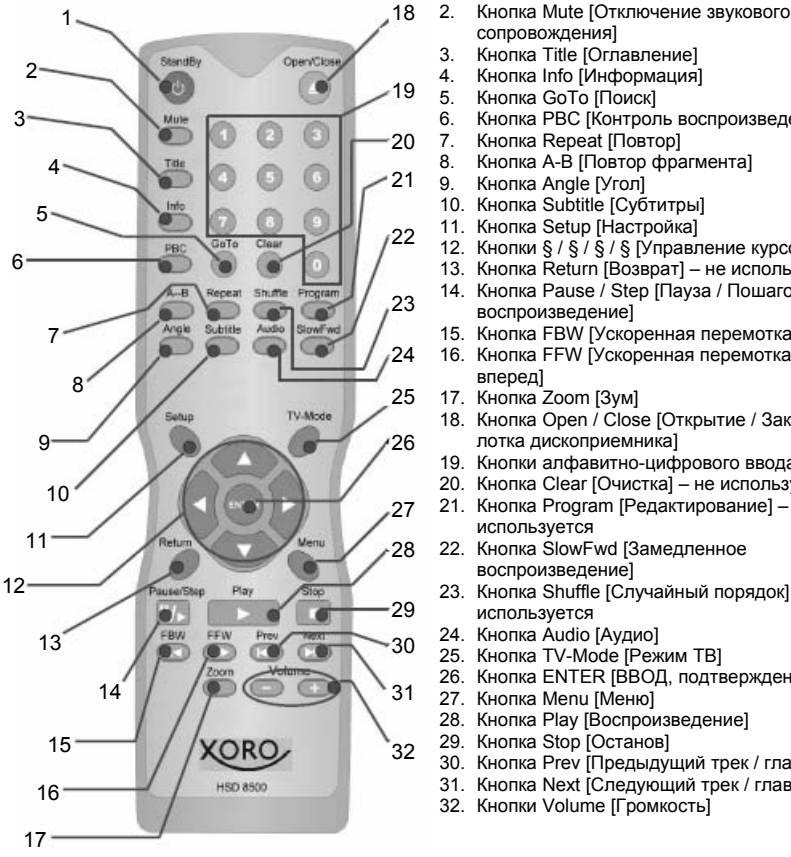

сопровождения] 3. Кнопка Title [Оглавление]

Кнопка StandBy [Дежурный режим]

- 4. Кнопка Info [Информация]<br>5. Кнопка GoTo [Поиск]
	- 5. Кнопка GoTo [Поиск]
- 6. Кнопка РВС [Контроль воспроизведения]<br>7. Кнопка Repeat [Повтор]
	-
- 7. Кнопка Repeat [Повтор]<br>8. Кнопка А-В [Повтор фра 8. Кнопка A-B [Повтор фрагмента]
- 9. Кнопка Angle [Угол]
- 10. Кнопка Subtitle [Субтитры]
- 11. Кнопка Setup [Настройка]
- 12. Кнопки § / § / § / § [Управление курсором]
- 13. Кнопка Return [Возврат] не используется
- 14. Кнопка Pause / Step [Пауза / Пошаговое воспроизведение]
- 15. Кнопка FBW [Ускоренная перемотка назад] 16. Кнопка FFW [Ускоренная перемотка
	- вперед]
- 17. Кнопка Zoom [Зум]
- 18. Кнопка Open / Close [Открытие / Закрытие лотка дископриемника]
- 
- 19. Кнопки алфавитно-цифрового ввода Кнопка Clear [Очистка] – не используется
- 21. Кнопка Program [Редактирование] не используется
- 22. Кнопка SlowFwd [Замедленное воспроизведение]
- 23. Кнопка Shuffle [Случайный порядок] не используется
- 24. Кнопка Audio [Аудио]
- 25. Кнопка TV-Mode [Режим ТВ]
- 26. Кнопка ENTER [ВВОД, подтверждение]
- 27. Кнопка Menu [Меню]
- 28. Кнопка Play [Воспроизведение]<br>28. Кнопка Play [Воспроизведение]<br>29. Кнопка Stop [Останов]
- 29. Кнопка Stop [Останов]<br>30. Кнопка Prev [Предыду]
- ээ.<br>30. Кнопка Prev [Предыдущий трек / глава]<br>31. Кнопка Next [Следующий трек / глава]
- Кнопка Next [Следующий трек / глава]
- 32. Кнопки Volume [Громкость]

**В режиме воспроизведения файлов не используются следующие кнопки:** 

- 3. Кнопка Title
- 6. Кнопка PBC
- 9. Кнопка Angle<br>27. Кнопка Menu
- Кнопка Menu

## *ЭКСПЛУАТАЦИЯ*

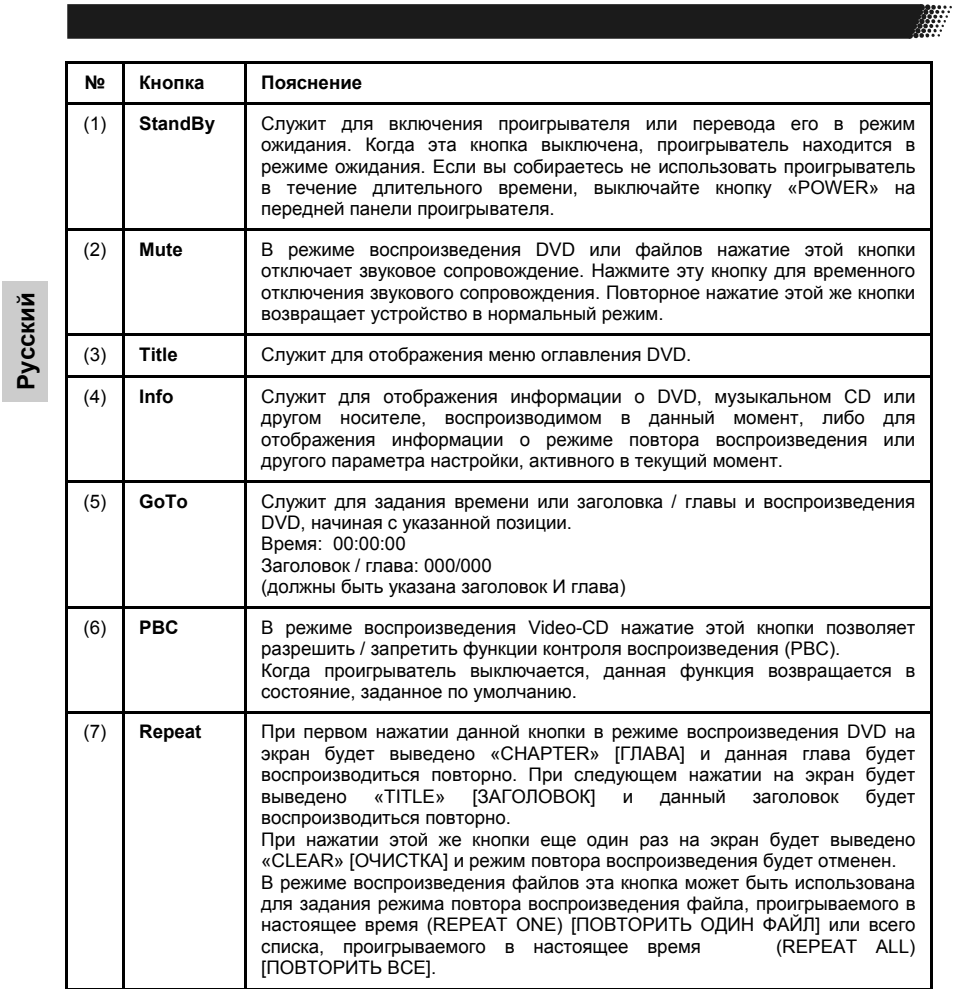

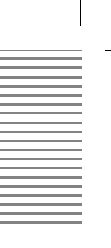

E

## *ЭКСПЛУАТАЦИЯ*

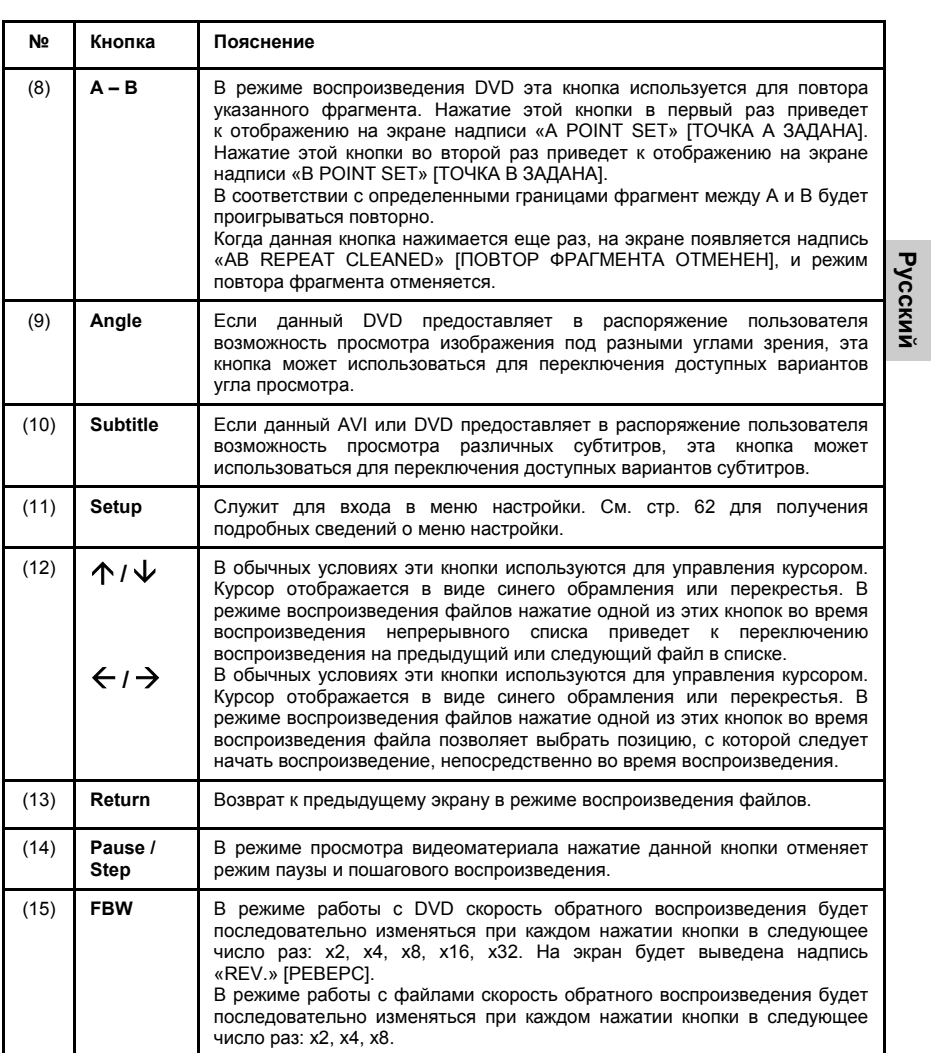

## *ЭКСПЛУАТАЦИЯ*

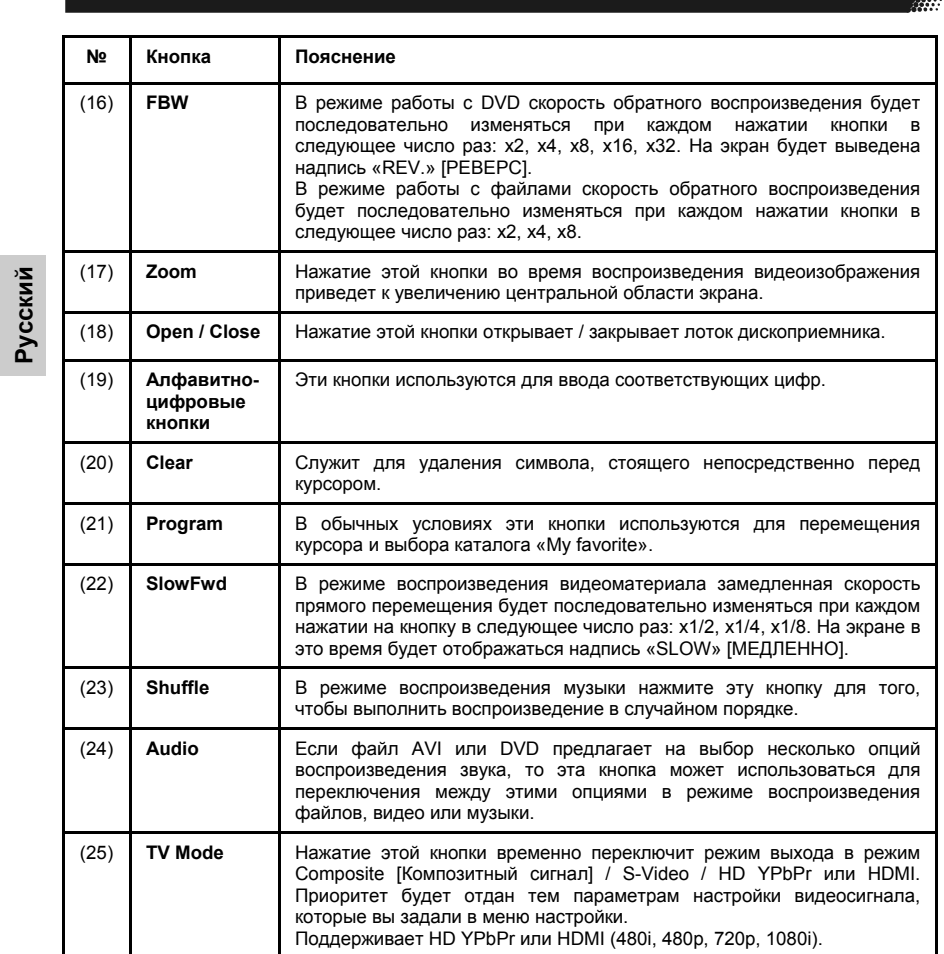

**A** 

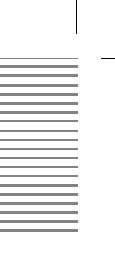

÷

## *ЭКСПЛУАТАЦИЯ*

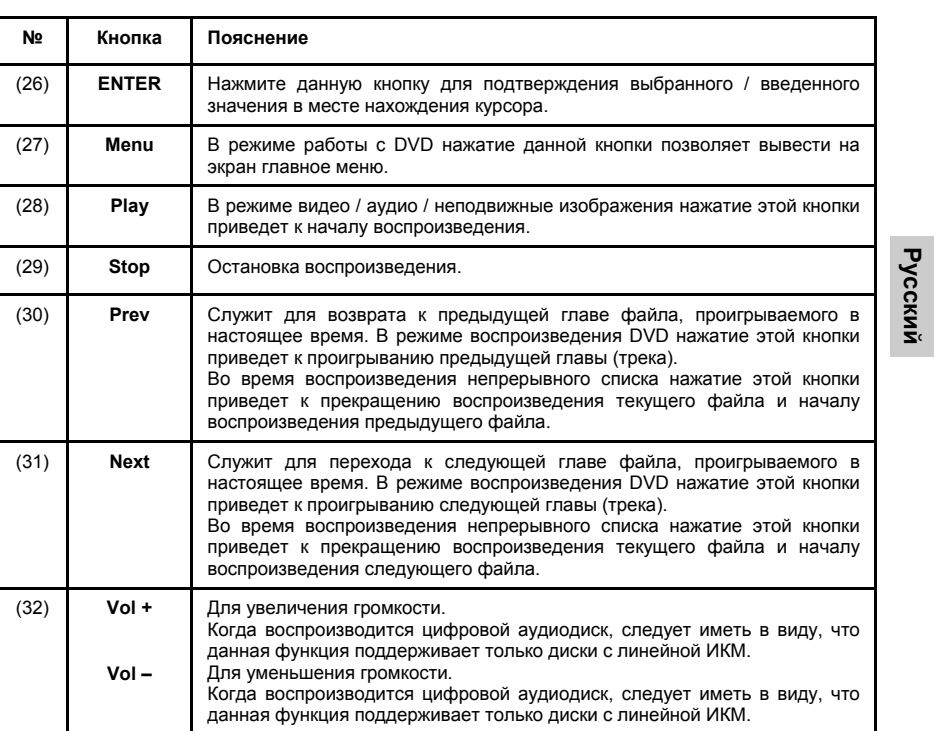

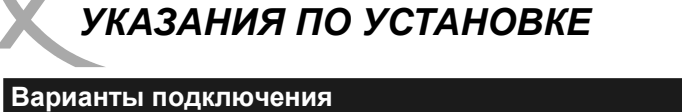

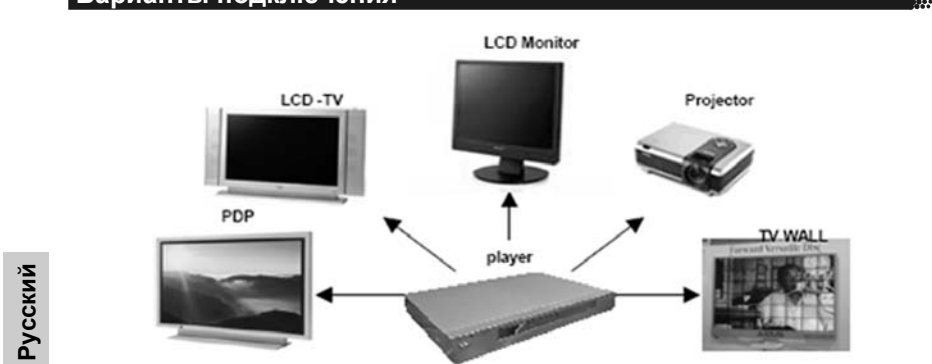

Ниже приведены примеры возможного подключения проигрывателя к различным устройствам.

#### **Подключение с помощью VIDEO (CVBS) кабеля**

Video (CVBS) кабель передает по одному проводу смешанный (композитный) сигнал, состоящий из яркостной (Y-сигнал) и цветностной (C-сигнал) составляющих. Подключение с помощью Video (CVBS) кабеля рекомендуется только в том случае, когда невозможны другие способы подключения (с помощью S-VIDEO, SCART, или Компонентного кабеля).

Подключите коннекторы VIDEO (CVBS) кабеля к разъему VIDEO (CVBS) выхода на задней панели DVD проигрывателя и к разъему VIDEO входа на телевизоре, который обычно маркируется как «VIDEO IN» или «AV IN». Предварительно, пожалуйста, прочтите руководство по эксплуатации телевизора. Обычно, разъемы VIDEO (CVBS) выхода на DVD проигрывателе и VIDEO входа на телевизоре маркируются желтым цветом, так же как и коннекторы VIDEO (CVBS) кабеля.

Поскольку VIDEO кабель не передает аудио сигналы, необходимо дополнительно подключить специальным аудио кабелем аудио выходы рекордера к аудио входам телевизора или внешнего усилителя. Стерео аудио кабель состоит из двух проводов (левый и правый канал), с коннекторами белого и красного цвета. Пожалуйста, соблюдайте цветовую маркировку (красный к красному, белый к белому) при подключении коннекторов аудио кабеля к выходным аудио разъемам рекордера и к входным аудио разъемам телевизора.

Два разъема стереофонического аудио выхода DVD рекордера обычно маркируются как L/R AU-DIO OUT. Два разъема стереофонического аудио входа телевизора обычно маркируются как «AUDIO IN» или «AV IN», но более подробную информацию желательно предварительно

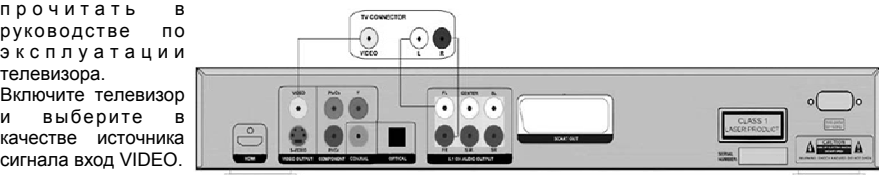

## **Подключение с помощью компонентного YUV (Y Pb Pr) кабеля**

Компонентный YUV (Y Pb Pr) видео кабель обеспечивает раздельную (компонентную) передачу яркостных составляющих для трех основных цветов, из которых формируется цвет каждой точки итогового изображения, и в большинстве случаев обеспечивает лучшее качество цветопередачи.

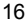

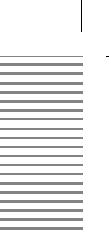

<u>Ծ</u>

## *УКАЗАНИЯ ПО УСТАНОВКЕ*

маркируются как Y Pb Pr или HDTV IN. Обычно, коннекторы

## **Варианты подключения**

Подключите коннекторы трех шнуров компонентного YUV (Y Pb Pr) видео кабеля к соответствующим разъемам компонентного видео выхода на задней панели DVD проигрывателя и к разъемам компонентного видео входа телевизора. Разъемы компонентного видео выхода DVD проигрывателя обычно маркируются как Y Pb Pr. Разъемы компонентного видео входа телевизора обычно

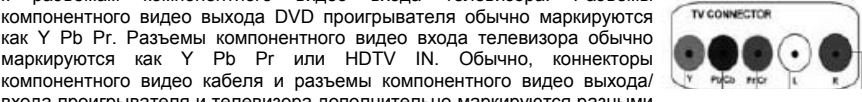

входа проигрывателя и телевизора дополнительно маркируются разными цветами. Пожалуйста, соблюдайте цветовую маркировку при подключении коннекторов компонентного видео кабеля к разъемам компонентного видео выхода проигрывателя и компонентного видео входа телевизора. Иначе цветопередача изображения на экране телевизора будет существенно искажена. Предварительно, пожалуйста, прочтите руководство по эксплуатации телевизора.

Поскольку компонентный видео кабель не передает аудио сигналы, необходимо дополнительно подключить специальным аудио кабелем аудио выходы проигрывателя к аудио входам телевизора или внешнего усилителя. Стерео аудио кабель состоит из двух проводов (левый и правый канал), с коннекторами белого и красного цвета. Пожалуйста, соблюдайте цветовую маркировку (красный к красному, белый к белому) при подключении коннекторов аудио кабеля к выходным аудио разъемам проигрывателя и к входным аудио разъемам телевизора.

Два разъема стереофонического аудио выхода DVD проигрывателя обычно маркируются как L/R AUDIO OUT. Два разъема стереофонического аудио входа телевизора обычно маркируются как «AUDIO IN» или «AV IN», но более подробную информацию желательно предварительно прочитать в руководстве по эксплуатации телевизора.

Включите телевизор и выберите в качестве источника сигнала вход YUV (Y Pb Pr).

#### **Примечание:**

Большинство DVD проигрывателей поддерживает передачу компонентного видео сигнала с прогрессивной разверткой (удвоенная частота). Для включения прогрессивной развертки при передаче компонентного видео сигнала необходимо воспользоваться соответствующей кнопкой на ПДУ проигрывателя, или активизировать соответствующую опцию в меню настроек проигрывателя. При этом, следует заранее уточнить, поддерживает или нет Ваш телевизор отображение сигнала с прогрессивной разверткой.

## **Подключение с помощью S-VIDEO (Y/C) кабеля**

S-Video (S-VHS) кабель обеспечивает раздельную передачу сигналов яркости (Y-сигнал) и цветности (С-сигнал) изображения. Благодаря раздельно передачи составляющих видео сигнала, при подключении с помощью S-Video кабеля обеспечивает более высокое качество

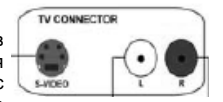

изображения, чем при подключении с помощью обычного Video-кабеля (композитный сигнал). Подключите коннекторы S-VIDEO кабеля к разъему S-VIDEO выхода на задней панели проигрывателя и к разъему S-VIDEO входа телевизора. На телевизоре разъем S-VIDEO входа обычно маркируется как «S-VIDEO IN» или «SVHS IN». Предварительно, пожалуйста, прочтите руководство по эксплуатации телевизора.

Поскольку S-VIDEO кабель не передает аудио сигналы, необходимо дополнительно подключить специальным аудио кабелем аудио выходы проигрывателя к аудио входам телевизора или внешнего усилителя. Стерео аудио кабель состоит из двух проводов (левый и правый канал), с коннекторами белого и красного цвета. Пожалуйста, соблюдайте цветовую маркировку (красный к красному, белый к белому) при подключении коннекторов аудио кабеля к выходным аудио разъемам проигрывателя и к входным аудио разъемам телевизора.

Два разъема стереофонического аудио выхода DVD проигрывателя обычно маркируются как L/R AUDIO OUT. Два разъема стереофонического аудио входа телевизора обычно маркируются как «AUDIO IN» или «AV IN», но более подробную информацию желательно предварительно прочитать в руководстве по эксплуатации телевизора.

Включите телевизор и выберите в качестве источника сигнала вход S-VIDEO.

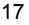

## *УКАЗАНИЯ ПО УСТАНОВКЕ*

## **Варианты подключения**

#### **Подключение с помощью SCART кабеля**

Кабель SCART (или Euro AV) является одним из общепризнанных универсальных и очень удобных решений для передачи видео, звуковой и управляющей информации между устройствами, которые оснащены разъемами SCART.

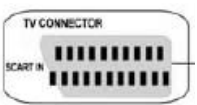

Подключите коннекторы SCART кабеля к разъемам SCART выхода на задней панели DVD проигрывателя и SCART входа телевизора. Предварительно, пожалуйста, прочтите руководство по эксплуатации телевизора.

Включите телевизор и выберите в качестве источника сигнала вход SCART или номер канала, соответствующий SCART входу.

#### **Примечание:**

**Русский**

Большинство DVD проигрывателей дополнительно поддерживают передачу видео сигнала в формате RGB через SCART кабель. Формат RGB обеспечивает заметно лучшее качество изображения. Для включения передачи видео сигнала в формате RGB через SCART кабель, необходимо активизировать соответствующую опцию в меню настроек DVD проигрывателя. При этом следует учитывать, что телевизор должен поддерживать отображение сигналов в формате RGB, иначе цветопередача изображения на экране телевизора будет существенно искажена. Для того чтобы узнать, поддерживает или нет Ваш телевизор отображение видео сигнала в

## **Подключение с помощью HDMI или DVI кабеля**

HDMI – это цифровая технология передачи видео и аудио потоков.

Соедините DVD проигрыватель и телевизор с помощью кабеля HDMI-HDMI. Пожалуйста, примите к сведению, что некоторые модели телевизоров не поддерживают обработку RAW потоков аудио информации. В этом случае, в настройках аудио тракта DVD проигрывателя необходимо заблаговременно указать PCM в качестве формата передачи потока аудио информации.

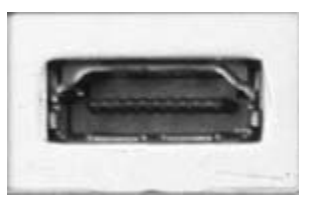

Если телевизор не оснащен разъемом HDMI входа, но при этом оснащен разъемом DVI входа, для подключения проигрывателя к телевихору необходимо воспользоваться специальным переходным HDMI-DVI кабелем или адаптером.

Поскольку с помощью DVI кабеля невозможно передавать аудио информацию, в этом случае необходимо дополнительно подключить аудио тракт DVD проигрывателя к телевизору.

Подключите красный и белый RCA разъемы с одной стороны аудио кабеля, к разъемам красного и белого цвета стереофонического аудио выхода DVD проигрывателя. Другой стороной подключите кабель к соответствующим разъемам стереофонического входа телевизора (который обычно маркируется как "AUDIO IN" или "AV IN"). Дополнительно в этом случае необходимо будет проверить правильность параметров аудио входа телевизора в меню настроек телевизора.

Включите телевизор и выберите HDMI или DVI в качестве источника сигнала. Информация о выборе аудио и видео входов телевизора содержится в руководстве по эксплуатации телевизора.

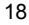

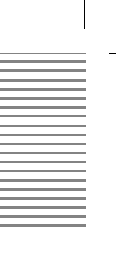

## *УКАЗАНИЯ ПО УСТАНОВКЕ*

## **Подключение аудио– устройств**

**Подключение к активной акустической системе формата 5.1 или AV-усилителю**

Пространственное звучание – это концепция расширения пространственного образа звукового сопровождения и превращения его из одномерного (моно / левый-правый) в двух- и даже трехмерное.

Режимы пространственного звучания часто используются для обеспечения более реалистичной картины звукового окружения. Пространственное звучание активно используется в звуковых системах кинотеатров, в технических театрах, в индустрии домашних развлечений, видеоиграх, компьютерных играх, и многих других приложениях, число которых в настоящее время постоянно увеличивается.

На сегодняшний день существует множество популярных форматов пространственного звучания. К ним относятся: дискретный звук 5.1 на DVD-Audio (DVD-A) или SACD (Супер Аудио-CD), амбиофония, квадрафония, пространственный звук в формате Dolby 5.1 Surround, DTS, DVD-Video (DVD-V) и звук в формате MP3 Surround. Компоненты звуковой системы:

**Русский**

- Три фронтальных громкоговорителя левый (FL), центральный (С) и правый (FR).
- Два фронтальных громкоговорителя левый (RL) и правый (RR).

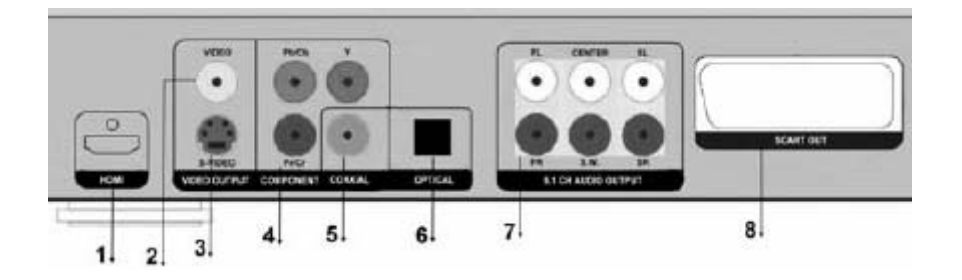

Чтобы воспользоваться режимом пространственного звучания, обеспечиваемым данным проигрывателем, подключите аналоговый выход формата 5.1 к входу 5.1-канальной акустической системы с активным усилителем.

Если у вас имеется только активная стереофоническая система (формата 2.0), то используйте для соединения со входом активной стереофонической аудиосистемы фронтальный левый (FL) и фронтальный правый (FP) каналы 5.1-канального выхода DVD-проигрывателя.

### **Подключение к AV-усилителю посредством SPDIF**

Данный проигрыватель оборудован декодером Dolby Digital или MPEG-2. Это позволяет воспроизводить DVD, записанные в форматах Dolby Digital, MPEG 1/2 или линейный звуковой PCM-поток [ИКМ-поток] без использования внешних декодеров. Когда проигрыватель подключается к AV-усилителю с входом формата 5.1, вы можете, находясь дома, получить звук, характерный для кинотеатра, если вы воспроизводите диск, записанный в Dolby Digital, MPEG 1/2 Audio, или линейный звуковой PCM-поток.

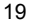

## УКАЗАНИЯ ПО УСТАНОВКЕ

## Подключение аудио- устройств

Спецификация SPDIF допускает применение нескольких различных типов кабелей и разъемов, которые должны соответствовать используемому устройству. Так, соединение SPDIF может быть электрическим либо оптическим. Электрическое соединение SPDIF определяется двумя оты словами: «исаксиальный» и разъем типа «RCA» [«тюльпан»]. Для<br>обозначения оптического соединения часто используется слово «TOSLINK».

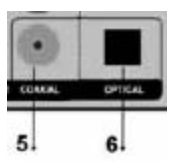

Первый способ: подключите DVD-проигрыватель к AV-усилителю кабелем

соверши словом подним или в то пропрошлость как усливность касслов.<br>TOSLINK, используя разъем «OPTICAL» на задней панели DVD-<br>проигрывателя (см. рисунок). Второй способ: подключите DVD-проигрыватель к AV-усилителю коаксиальным кабелем, обычно маркируемым оранжевым цветом, используя разъем RCA оранжевого цвета на задней панели DVD-проигрывателя.

Чтобы получить на выходе звук в формате 5.1, установите перечисленные ниже параметры настройки DVD-проигрывателя в следующие значения:

- SPDIF out [Выход SPDIF]: Encoded Digital [Кодированный цифровой]
- Speakers out: [Акустическая система]: 5.1 channel [5.1-канальные]

### Примечания:

- 1. После того, как вы подключите DVD-проигрыватель к аудиосистеме, установите перечисленные выше параметры настройки в значения, соответствующие используемой аудиосистеме.
- 2. Если тип подключенной акустической системы не соответствует количеству каналов, записанных на диске MPEG-2 или PCM, воспроизведение будет осуществляться не по всем каналам акустической системы а только по леум каналам (иными сповами если лаже фронтальные громкоговорители и центральный громкоговоритель будут подключены, диск, записанный в формате 5.1, будет воспроизводиться в формате двух каналов).

При воспроизведении DVD-дисков, записанных в формате Dolby Digital, MPEG Audio и др., соответствующий цифровой поток подается проигрывателем на оптический или коаксиальный цифровой звуковой выход. Когда вы подключите проигрыватель к внешнему декодеру или усилителю мощности, вы сможете наслаждаться атмосферой кинотеатра у себя дома.

### Замечания касательно подключения оптического цифрового кабеля:

Снимите с разъема защитный колпачок и вставьте разъемы кабеля в ответные части разъемов на DVD-проигрывателе и AV-усилителе. Не выбрасывайте защитный колпачок и всегда надевайте его на разъем в случае, если вы не используете его длительное время. Это предохранит разъем от загрязнений, а глаза - от лазерного излучения

### Меры предосторожности при подключении коаксиального / оптического цифрового звукового кабеля:

Не подключайте по коаксиальному или оптическому соединению усилитель, не оборудованный<br>декодером звука формата Dolby Digital или MPEG Audio, поскольку это может причинить вред вашим ушам и повредить громкоговорители.

Русский

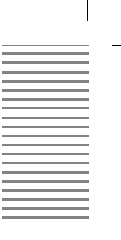

## *ЭКСПЛУАТАЦИЯ*

## **Подготовка к воспроизведению**

• По умолчанию для языка меню установлен язык «ENGLISH». Пожалуйста, обратитесь к операциям меню настройки. Остальные заводские настройки указаны ниже:

и внизу экрана]

- TV Standard [Стандарт телевизионного сигнала]: PAL
- TV Type [Характер изображения на ТВ]: 4:3 Letterbox [с полосами вверху
- Video out [Выход видео]: SCART RGB
- SPDIF out [Выход SPDIF]: Analog / DPCM [Аналоговый / DPCM]
- Speakers [Акустическая система]: 2 Channel [2 канала]
- Большинство функций вызываются с ПДУ. Операции, для которых имеются кнопки на передней панели устройства и на ПДУ, могут быть выполнены как с передней панели, так и с ПДУ.
- Включите ТВ и выберите AV в качестве входа.

## **Установка диска**

- Включите шнур питания устройства в сетевую розетку (230 В переменного тока частотой 50/60Гц)
- Включите питание устройства. Если на дисплее отображается надпись «LOAD» [ЗАГРУЗКА], значит, питание на устройство поступает нормально. (Примечание: при наличии диска в дископриемнике информация о диске появляется через несколько секунд после погасания надписи «LOAD». При отсутствии диска на дисплей выводится надпись «NO DISK» [НЕТ ДИСКА]).
- Нажмите кнопку «OPEN / CLOSE» [ОТКРЫТЬ / ЗАКРЫТЬ] для открытия лотка дископриемника. В правом верхнем углу экрана ТВ будет выведена надпись «OPEN».
- Поместите диск (диаметром 8 или 12 см) в лоток дископриемника. Если это односторонний диск, то ориентируйте его этикеткой вверх, если двухсторонний, то ориентируйте той стороной, которую хотите воспроизводить, вниз.

## **Воспроизведение**

• Нажмите кнопку «PLAY» [ВОСПРОИЗВЕДЕНИЕ] для запуска воспроизведения диска. Вы можете воспользоваться меню. Дождитесь появления меню на экране, после чего нажмите кнопку «ENTER» для воспроизведения. Воспроизведение некоторых дисков может начаться автоматически после их загрузки.

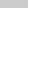

**Русский**

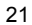

## *ЭКСПЛУАТАЦИЯ*

## **Поддерживаемые форматы**

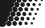

## **Плеером поддерживаются следующие форматы мультимедиа файлов:**

### *Видео:*

- MPEG-1 на Video-DVD, VCD и в виде единого ISO-совместимого файла данных
- MPEG-2 на Video-DVD, SVCD и в виде единого ISO-совместимого файла данных (поток MPG и поток передачи данных (TS), используемый в спутниковом телевидении)
- MPEG-4 в файле-контейнере AVI. MPEG-4 с опцией кодирования «Global Motion Compensation» (GMC) и Quaterpixel не поддерживаются.
- WMV версии 9 (WMV, защищенные авторским правом, не воспроизводятся)
- FVD

## **Что такое FVD?**

FVD означает «Forward Versatile Disk». В этом формате используется лазерный луч красного цвета. FVD позволяет получать поток видеоданных, соответствующий стандартам высокой четкости, т.е. соответствующий требованиям, предъявляемым к системам HD-TV (телевидения высокой четкости, ТВВЧ) и цифровых фильмов с высокой четкостью.

## **В чем состоят преимущества FVD?**

- В стандарте FVD используется специальный диск FVD, обеспечивающий б*о*льшую емкость. Емкость одностороннего однослойного FVD составляет 5.4 – 6 Гб.
- Стандарт позволяет выводить на экран изображения высокой четкости с разрешением 1280 x 720 с прогрессивной разверткой и 1920 x 1080 с чересстрочной разверткой. За счет применения технологии сжатия Microsoft WMV-9 (Windows Media Video-9) на однослойном FVD можно разместить 135 минут контента высокой четкости.
- Этот формат предлагает и другие новинки в области аудио- и видеотехнологий:
	- 1. Меню фильма и меню неподвижных изображений (подобно меню Video-DVD)
	- Несколько слоев / несколько вариантов развития эпизодов
	- 3. Воспроизведение встроенных в изображение объектов
	- 4. Воспроизведение фотоальбомов
- Для защиты контента принят усовершенствованный стандарт кодирования AES. Данная система поддерживает запрет использования отдельных нелегальных устройств.
- FVD поддерживает тот же уровень комфорта при управлении воспроизведением, что и Video-DVD: меню оглавления, главы, звуковое сопровождение на нескольких языках, интегрированные субтитры на нескольких языках.

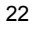

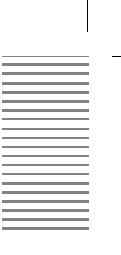

## *УКАЗАНИЯ ПО НАСТРОЙКЕ*

## **Регулировка яркости, контрастности и насыщенности**

### **Регулировка яркости, контрастности и насыщенности**

После начала воспроизведения или после вывода меню на экран нажмите кнопку «Setup» для подстройки яркости, контрастности и насыщенности. Когда на экран выведена надпись «OSD Adjust» [Настройка параметров экранного меню], нажмите кнопку Vol +/- для подстройки соответствующего параметра. Устройство переходит в режим «PAUSE», и в нижней части экрана вы увидите полосу прокрутки, в которой вы сможете настроить яркость, контрастность и насыщенность.

**Совместимые форматы:** FVD, DVD, VCD файлы.

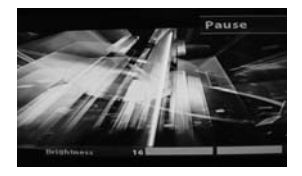

## **Меню настройки**

При входе в меню настройки реакция устройства может быть несколько замедленной, поэтому будьте терпеливы. Если вы испытываете проблемы с входом в меню настройки, это может объясняться тем, что параметры настройки видеопроигрывателя и остального периферийного оборудования несопоставимы. Вы можете нажать кнопку «TV Mode» на ПДУ, чтобы настроить видеопроигрыватель в соответствии с входными настройками ТВ.

Находясь в главном меню, нажмите кнопку «Setup». Имейте в виду, что в дископриемнике не должно находиться диска, иначе вы не сможете войти в меню настройки.

Если в дископриемнике находится несовместимый с устройством видеодиск, на экран будет выведено предупреждающее сообщение и вам будет предложено на выбор несколько вариантов действий:

- 1. Press StandBy [Нажмите кнопку «StandBy»]: Переключение в дежурный режим<br>2. Press Eject key [Нажмите кнопку «Eject»]: Лоток дископриемника открывается
- Press Eject key [Нажмите кнопку «Eject»]:
- 3. Press other key exclude StandBy

 or Eject key [Нажмите любую другую кнопку, кроме «StandBy» и «Eject»]: Продолжение процесса загрузки диска.

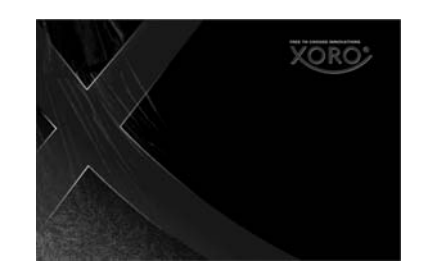

**XORO** Disc In Drive Disc In Drive, You can press an write, ion can press<br>andBy key to standby<br>ect key to eject the disc in<br>her keys to continue

23

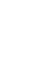

**Русский**

## *УКАЗАНИЯ ПО НАСТРОЙКЕ*

## **Меню настройки**

Нажмите кнопку «**Navigation**» [Навигация] для навигации по меню. Выберите желаемую опцию и нажмите кнопку «**OK**» для подтверждения. На экране появляется подменю со всеми доступными опциями. Для выхода из режима настройки нажмите кнопку «**SETUP**» еще раз.

В приведенной ниже таблице указаны предустановленные значения параметров меню настройки.

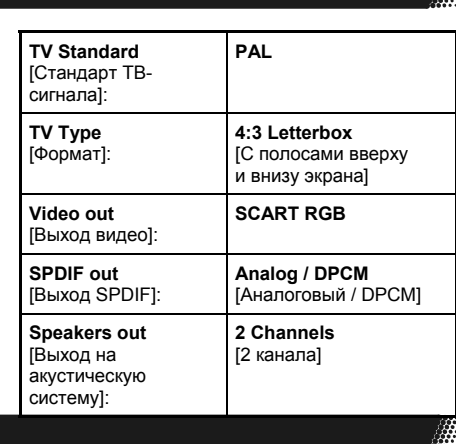

## **Настройки видео**

**TV Standard:** 

В соответствии с системой представления цвета в вашем ТВ, вы можете выбрать систему.

## **TV Type:**

Вы можете выбирать из 3 возможных форматов изображения:

- **4:3 Letterbox** [С полосами вверху и внизу экрана].
- **4:3 Pan & Scan** [Растяжка по вертикали на весь экран, при которой края изображения уходят за границы экрана].

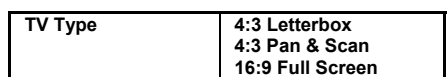

**PAL** 

**TV Standard | NTSC** 

• **16:9 Full Screen** [Полный экран].

**Letterbox** – это способ преобразования широкоэкранных фильмов к формату, характерному для видео, с сохранением исходного соотношения сторон. Поскольку средства отображения видеоинформации обычно имеют более «квадратный» формат, чем оригинальный фильм, получившийся видеоматериал вынужденно должен включать в себя маскированные области над и под области изображения (часто называемые «черными полосами» или, что более точно, маской). Данный режим берет свое название от сходства получившегося изображения с горизонтальной щелью в почтовом ящике для приема писем. LTBX – это акроним от «Letterbox».

**Pan & Scan** – метод растяжки изображения по вертикали на весь экран, при котором края изображения уходят за границы экрана и отрезаются. Данный метод позволяет сконцентрироваться на наиболее важных в сюжетном отношении элементах фильма. Большинство зрителей считают такую практику разрушительной по отношению к изначальному в*и*дению и намерениям режиссера фильма, поскольку она способна лишить зрителя до 45% (в фильмах с соотношением сторон 2.35:1) первоначального изображения и воспрепятствовать пониманию фильма зрителем.

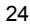

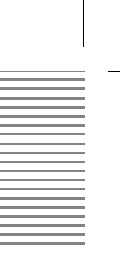

## *УКАЗАНИЯ ПО НАСТРОЙКЕ*

## **Настройки видео**

## **Video Out:**

Вы можете выбирать видеовыход и разрешение сигнала на выходе проигрывателя путем нажатия кнопки «TV Mode». Доступны следующие опции и разрешения:

- **C/SCART** [Композитный сигнал, передаваемый через разъем SCART]
- **SCART RGB** [RGB- сигнал, передаваемый через разъем SCART]
- **S-Video** [Аудио-видеосигнал, передаваемый через разъем S-Video]
- **YPbPr 480i**
- **YPbPr 480p**
- **YPbPr 720p**
- **YPbPr 1080i**
- **HDMI Auto** EDID [Автоматическое определение видеосигнала]
- **HDMI 480i**
- **HDMI 480p**
- **HDMI 720p**
- **HDMI 1080i**

Стандартная предустановка: «**SCART RGB**».

Проблемы с воспроизведением цвета могут возникнуть вследствие неправильно установленных параметров видеосигнала или неправильно выполненных подключений.

В случае, если изображение выводится на экран с нарушенной цветовой гаммой, в первую очередь проверьте, правильно ли выполнены соединения (особенно это важно для режима YPbPr – такая ошибка вполне может случиться, если вы перепутаете разъемы).

При отсутствии какого-либо изображения вообще нажимайте кнопку «TV Mode» несколько раз до тех пор, пока не увидите изображение. После каждого нажатия выждите несколько секунд, чтобы дать системе время на синхронизацию с видеосигналом.

### **VCD PBC:**

Если данная функция установлена в значение «ON», меню для интерактивных VCD 2.0 будет

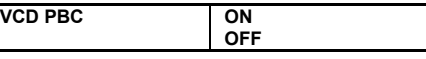

отображаться автоматически (если оно поддерживается самим диском) и ранее, чем главное меню устройства. Если эта функция установлена в «OFF», меню не будет отображаться.

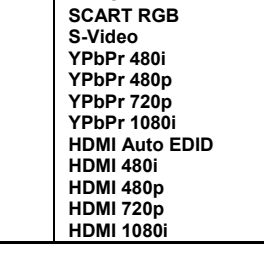

**Video Out CVBS**

## *УКАЗАНИЯ ПО НАСТРОЙКЕ*

## **Настройки аудио**

## **SPDIF Out:**

Вы можете установить один из нескольких форматов цифрового оптического выхода, как указано в правой части страницы. Установите выходной формат так, чтобы

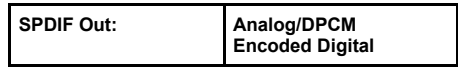

он соответствовал входному формату вашего усилителя. При необходимости обратитесь к руководству по эксплуатации усилителя.

S/PDIF или S/P-DIF обозначает «Sony/Philips Digital Interface Format» [Формат цифрового интерфейса Sony/Philips] или IEC 958 тип II как часть IEC-60958. Он представляет собой совокупность спецификаций аппаратуры и низкоуровневых протоколов для передачи цифрового звукового ИКМ-сигнала между устройствами и стереофоническими компонентами. Стандартная предустановка: Analog / DPCM.

## **Настройка параметра «Speaker Output»:**

Вы можете установить аналоговый выход в режим работы «2 Channels» или «5.1 Channels». Если вы используете стереофоническое устройство воспроизведения, такое как

громкоговорители телевизора или стереофонический усилитель, вам следует установить значение «2 Channels». В случае, если вы используете 5.1-канальный усилитель с аналоговым соединением или звуковую

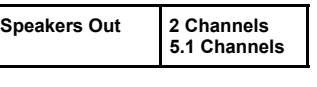

услинны с аналоновым соединением или звуклонов.<br>5.1 с аналоговыми входами, уст 5.1 с аналоговыми входами , установите это значение в «5.1 Channels».

## **Родительский контроль**

### Стандартная предустановка: **2 Channels**.

Параметры родительского контроля возымеют эффект только в том случае, если диски поддерживают их (обычно это работает на DVD производства США). В зависимости от возраста детей вы можете установить соответствующий рейтинг. Диски, которые имеют не соответствующий установленному рейтинг, не будут воспроизводиться.

**Настройка пароля для работы с DVD-проигрывателем:**  Вы можете выбрать и задать свой собственный пароль. Следуйте указаниям и введите **ТЕКУЩИЙ** пароль, **НОВЫЙ** пароль и подтвердите **НОВЫЙ** пароль, набрав его еще раз.

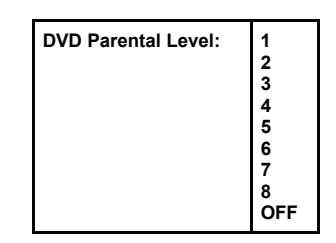

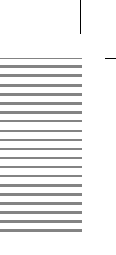

## *УКАЗАНИЯ ПО НАСТРОЙКЕ*

## **Обновление программного обеспечения (Firmware update)**

## **Примечание:**

- Для выполнения обновления программного обеспечения пользователь должен получить диск с обновленным программным обеспечением в указанном месте или загрузить программное обеспечение с интернет-сайта и скопировать его на диск.
- Если новейшее программное обеспечение доступно на момент поставки, заводизготовитель включит в комплект поставки диск с программным обеспечением в комплект поставки проигрывателя.
- Не выключайте питание устройства в процессе обновления программного обеспечения (При невозможности загрузить программное обеспечение свяжитесь с вашим продавцом или производителем).

#### **Шаг 1**

Выберите «Setting» [Настройка] в главном меню, выберите «Initial Setting» [Настройка начальных параметров], затем «Firmware Update» [Обновление программного обеспечения], после чего нажмите «Yes» [Да].

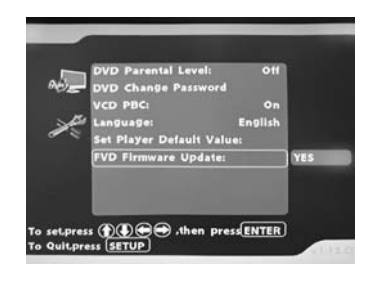

**Русский**

## **Шаг 2**

После нажатия «Yes» откроется окно, в котором вам будет предложено подтвердить ваше желание обновить программное обеспечение. Нажмите «Yes» для продолжения или «No» для выхода, если вы не хотите обновлять программное обеспечение.

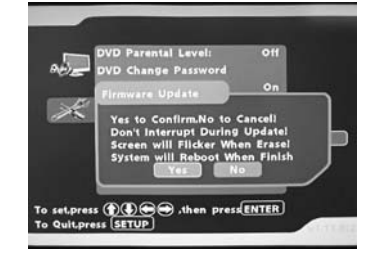

*Имейте в виду, что обновления программного обеспечения выполняются на ваш собственный страх и риск. Обновления программного обеспечения не покрываются гарантийными обязательствами в отношении данного*

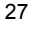

## *УКАЗАНИЯ ПО НАСТРОЙКЕ*

## **Процедура обновления программного обеспечения**

## **Шаг 3**

Обновление программного обеспечения требует выполнения трех задач. Не выключайте питание устройства во время обновления программного обеспечения. Во время выполнения первой задачи изображение на экране может мигать.

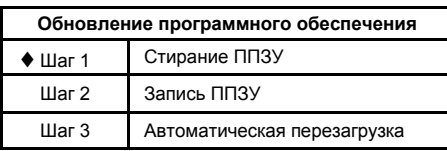

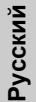

## **Шаг 4**

После завершения первой задачи вторая задача состоит в том, чтобы уничтожить старое программное обеспечение. Эта задача будет запущена автоматически.

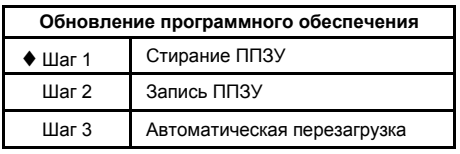

## **Шаг 5**

Во время выполнения второй задачи на экране будет отображаться следующее окно. Когда индикатор хода выполнения достигнет 100%, это будет означать, что программное обеспечение успешно обновлено.

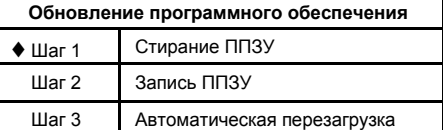

### **Шаг 6**

После обновления программного обеспечения проигрыватель будет автоматически перезагружен и на экране ТВ появится сообщение.

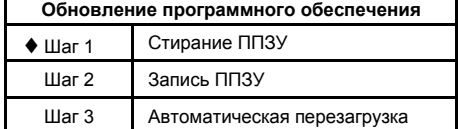

**Примечание:** 

- После того, как обновление программного обеспечения будет выполнено, выберите пункт «Initial Settings» [Первоначальные установки] из меню настройки, чтобы сбросить устройство к установкам по умолчанию.
- В случае появления у вас каких-либо вопросов, касающихся обновления программного обеспечения, обращайтесь к ближайшему дилеру.

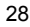

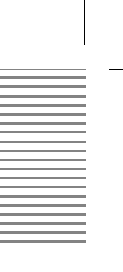

## УКАЗАНИЯ ПО НАСТРОЙКЕ

## Воспроизведение файлов

Проигрыватель обеспечивает режим воспроизведения файлов и предоставляет возможность - редактирования содержимого каталога «Му Favorite» (Избранные файлы).<br>1. Поддерживаются следующие форматы: WMV, MPEG, JPEG, AVI (МРЕG4).

2. DVD-проигрыватель предоставляет возможность редактирования содержимого каталога «My Favorite».

## Воспроизведение файлов

Когда носитель содержит файл поддерживаемого формата, вы можете непосредственно войти в меню «File РІау» [Воспроизведение файлов] (см. рисунок):

**File Play** 

Меню воспроизведения файлов предлагает<br>Вам 3 варианта выбора: «Audio» [Музыка],<br>«Video» [Видео] и «Picture» [Неподвижные<br>изображения]. Вы можете делать свой<br>выбор, используя кнопки управления<br>курсоромикнопку «Enter» на ПД

Воспроизведение видео (фильмов)

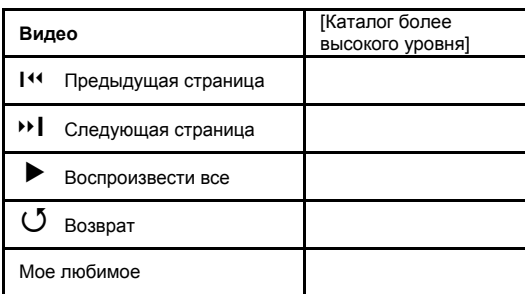

## *УКАЗАНИЯ ПО НАСТРОЙКЕ*

## **Воспроизведение файлов**

## **Воспроизведение фотографий / неподвижных изображений**

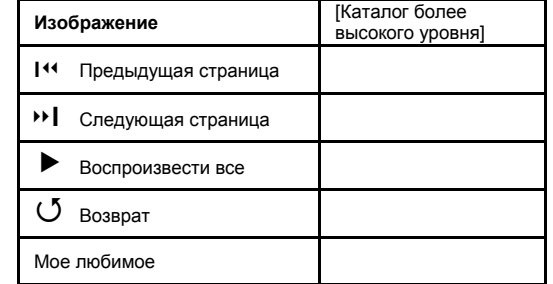

**Русский**

## **Воспроизведение музыки**

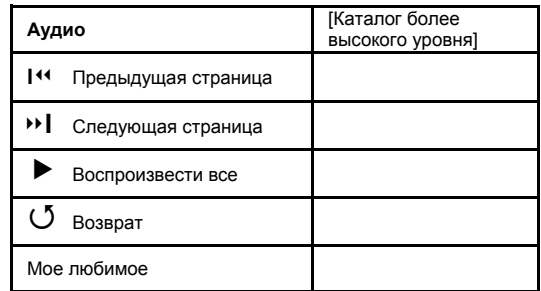

**Примечание:** 

• Если на одном носителе имеется слишком много файлов и вы хотите выбрать только отдельные из них, вы можете задействовать функцию редактирования для перемещения желаемых файлов в каталог «My Favorite» (детальное описание приведено на следующей странице).

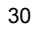

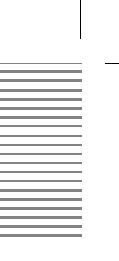

## *УКАЗАНИЯ ПО НАСТРОЙКЕ*

## **Редактирование каталога «My Favorite» (Избранные файлы)**

#### **Для чего нужна эта возможность?**

Вы можете помечать отдельные файлы диска, чтобы они отображались в каталоге «My Favorite». Это позволит облегчить процесс навигации и воспроизведения в случае, если на одном диске собрано много файлов, и вы хотите предварительно выбрать и затем воспроизвести лишь некоторые из них.

Имейте в виду, что все выборки носят временный характер и все сведения о выбранных файлах будут утеряны, когда вы покинете это меню или выключите питание проигрывателя.

## **Шаг 1**

В случае, когда вы открыли это меню, но еще не сделали никакого выбора, все файлы будут выделены, как показано на рисунке.

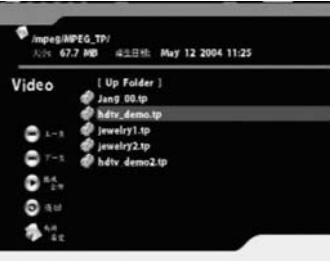

|INIPEG\_TP/<br>144.0 MB | <sub>千</sub>三日核: Aug 10 2004 17:44

c o

## **Шаг 2**

Как показано на рисунке, вы можете выбрать по одному файлу при каждом нажатии кнопки «Enter».

## **Шаг 3**

Вы можете продолжать выбирать файлы, которые хотите переместить в каталог «My Favorite».

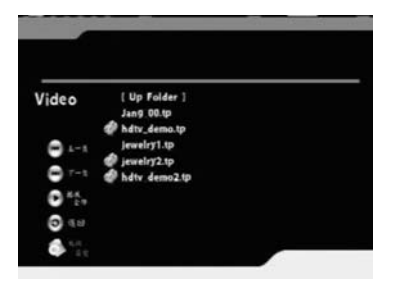

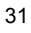

## *УКАЗАНИЯ ПО НАСТРОЙКЕ*

## **Редактирование каталога «My Favorite»**

## **Шаг 4**

После редактирования вы перемещаете выделенные файлы в каталог «My Favorite».

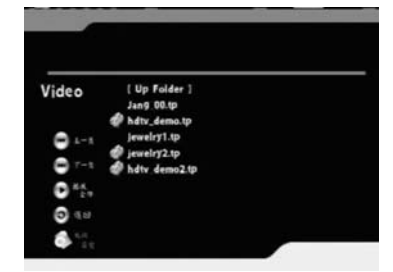

**Русский**

## **Шаг 5**

После нажатия кнопки «Enter» будет выведен следующий экран, в котором будут показаны только выбранные файлы.

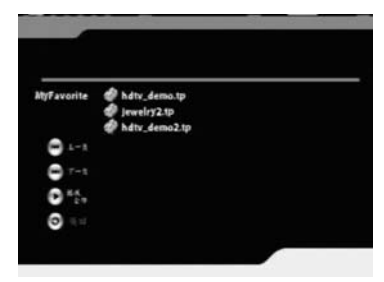

## **Шаг 6**

Выберите отмеченный пункт из меню нажмите кнопку «Enter», чтобы начать воспроизведение.

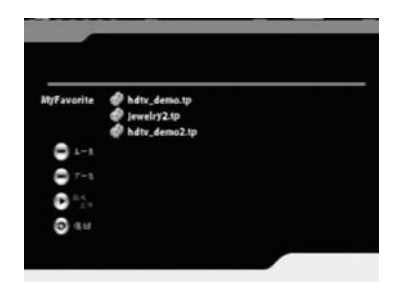

### **Примечание:**

- Чтобы удалить список файлов, находящихся в каталоге «My Favorite», просто вернитесь в меню.
- Если вы хотите воспользоваться функцией повтора воспроизведения, вы можете просто выбрать «Play one» [Воспроизвести один файл] или «Play all» [Воспроизвести все файлы].

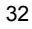

Æ

## НЕИСПРАВНОСТИ И ИХ УСТРАНЕНИЕ

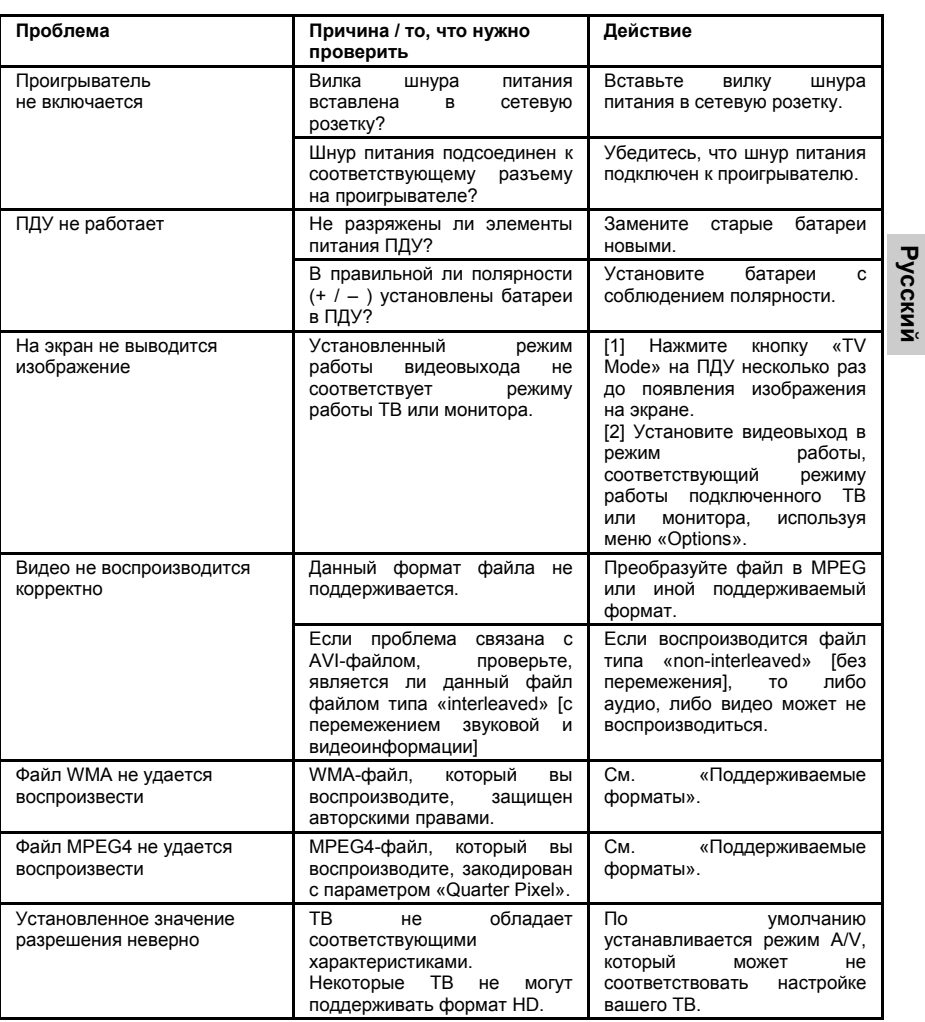

## **ТЕХНИЧЕСКИЕ ХАРАКТЕРИСТИКИ**

Русский

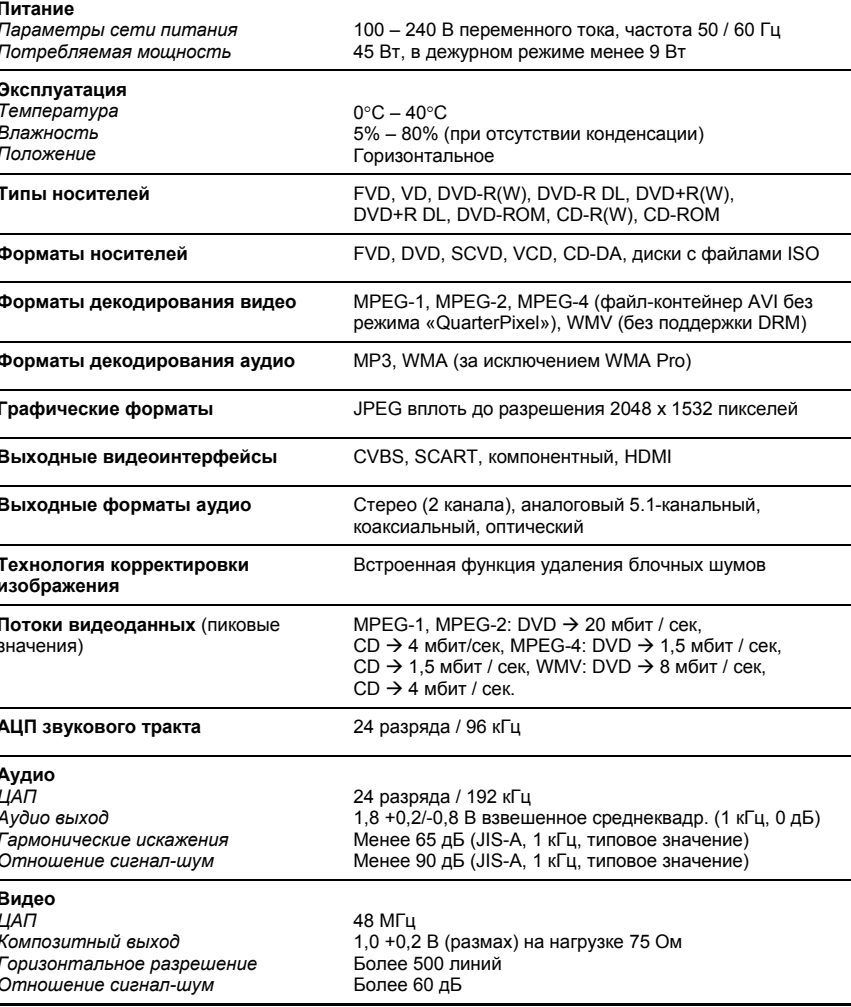

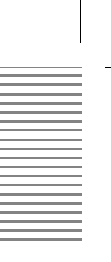

## *ТЕХНИЧЕСКИЕ ХАРАКТЕРИСТИКИ*

## **Функции DVD-проигрывателя**

**Русский Функциональные возможности Характеристики** Выбор главы Программный поиск Не более 20 страниц Не более 40 кнопок быстрого доступа на страницу Выбор фона Максимум 256, минимум 1 фон Несколько слоев Несколько вариантов развития эпизодов Возможность выбора нескольких языков (при поддержке библиотеки языков) Перемещение по материалу Программный поиск Да Поиск главы Да Функции воспроизведения Стоп / пауза Да Пропуск [трека / главы] при Да Ускоренная перемотка вперед 2x, 4x, 8x, 16x, 32x (5 различных Ускоренная перемотка назад 2x, 4x, 8x, 16x, 32x (5 различных Изображения Максимальное количество 256 кадров Хранимые музыкальные форматы WMA, LPCM Система защиты контента от копирования AES

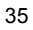

## *ИНФОРМАЦИЯ О КОМПАКТ-ДИСКАХ*

## **Порядок обращения с дисками**

- 1. Не прикасайтесь к воспроизводимой стороне диска.
- 2. Не приклеивайте к диску бумагу или липкую ленту.

### **Очистка диска**

- 1. Наличие отпечатков пальцев и пыли на диске может привести к снижению качества воспроизводимого звука и изображения. Протирайте диск мягкой тканью от центра к краю. Содержите диски в чистоте.
- 2. Если при помощи сухой ткани очистить диск не удается, протрите его сначала слегка смоченной тканью, а затем протрите насухо.
- 3. Во избежание повреждения диска не пользуйтесь растворителями и чистящими средствами, а также антистатическими растворами, предназначенными для виниловых дисков.

### **Хранение дисков**

- 1. Не храните диски вблизи источников тепла и под прямыми солнечными лучами.
- 2. Не храните диски в местах с повышенной влажностью. Храните диски в вертикальном положении в футляре. Не складывайте диски в стопку и не кладите другие предметы на них.

### **Авторское право**

- 1. Законом запрещается копировать, воспроизводить в эфире или по кабелю, публично демонстрировать, а также предоставлять напрокат материалы без разрешения владельца авторских прав.
- 2. Диски DVD video защищены от копирования, поэтому копии ,сделанные с этих дисков, будут воспроизводиться с искажениями.

### **О данной инструкции по эксплуатации**

В настоящей инструкции описаны основы эксплуатации данного DVD-плеера. Возможности воспроизведения некоторых дисков DVD video могут быть ограничены. Поэтому DVD-плеер может не реагировать на некоторые команды управления.

### **Воспроизводимые диски**

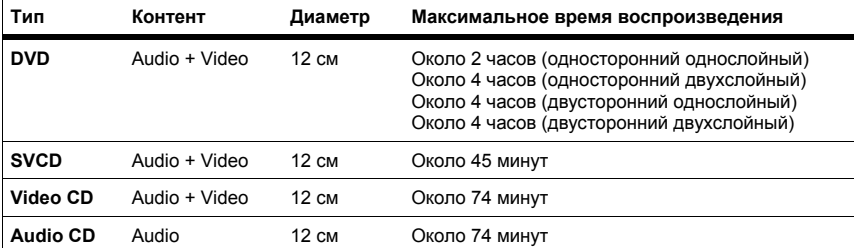

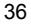

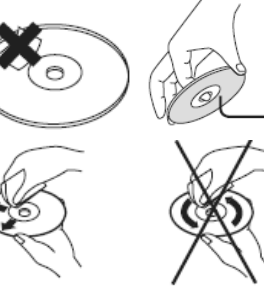

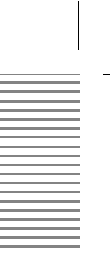

Ä

## *ИНФОРМАЦИЯ О КОМПАКТ-ДИСКАХ*

## **Поддерживаемые типы дисков**

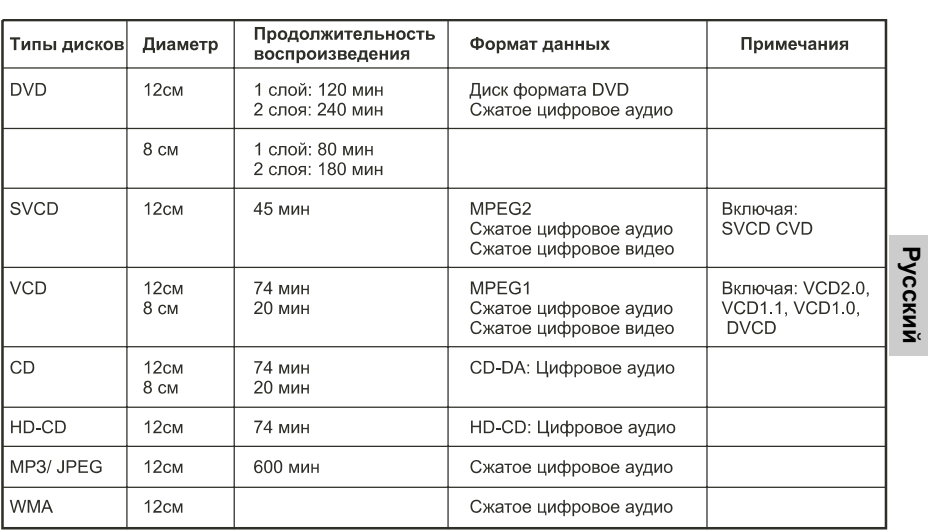

## *КРАТКИЙ СЛОВАРЬ ТЕРМИНОВ*

#### **5.1**

Многоканальное кодирование по схеме 5.1 означает, что аудиозапись содержит сигналы 5 звуковых каналов с полным частотным диапазоном (левый, центральный, правый, левый и правый каналы пространственного звучания) и сигналы канала сабвуфера (представленного в названии схемы обозначением «.1»), что обеспечивает звуку глубокие и динамичные частоты, известные вам по современным кинотеатрам. Кодирование и декодирование по схеме 5.1 поддерживают форматы Dolby Digital® и DTS®.

#### **CD**

**Русский**

CD (компакт-диск) представляет собой пластмассовый диск с металлическим покрытием. Он имеет диаметр 12 см и толщину около 1,2 мм. Компакт-диск был разработан компаниями Sony и Philips в 1985 году. Преимущества цифровой записи музыки обеспечивают очень натуральное воспроизведение звука. Кроме того, цифровые данные хранятся более компактно, обработка их проста. Продолжительный срок службы этого носителя данных и тот факт, что эксплуатация не ухудшает качество записей, сделали CD идеальным средством хранения данных.

Со времен появления первого компакт-диска были созданы 12 других носителей данных. Наиболее используемыми являются CD-DA (Compact Disc - Digital Audio), CD-ROM (Compact Disc – Read Only Memory) и DVD (Digitale Versatile Disc). На CD (-DA) можно записывать от 74 до 80 минут музыки. Это эквивалентно объему памяти в 650 - 700 Мбайт.

Считывание сигналов осуществляется бесконтактным способом при помощи лазерного луча. CD считывается от центра к внешней стороне. Музыкальные данные записываются по спирали от центра к внешней стороне.

На поверхности компакт-диска имеются впадины (двоичная цифра 0) и ровные площадки (двоичная цифра 1); дистанция составляет около 1,6 мм. Лазерное излучение, создаваемое лазерным диодом, проходит через систему зеркал и призм и фокусируется объективом в лазерный луч. Этот луч сканирует спираль данных на CD. На впадинах луч отражается в другом направлении, что обнаруживается фотоэлементом. Фотоэлемент передает сигнал в микропроцессор, который преобразует цифровые данные в звуковой сигнал. Остальную работу выполняет акустическая система.

### **CVBS**

Интерфейс композитного видеосигнала. Видеосигнал передается по единому сигнальному каналу. CVBS следует использовать только в том случае, если ваше устройство воспроизведения не располагает другими интерфейсами для соединения с телевизором Xoro, так как CVBS по техническим причинам обеспечивает самое плохое качество из всех имеющихся интерфейсов (смотрите также термины «YUV», «S-Video», «SCART» и «RGB»). Устройство сопряжения CVBS легко определить по желтому цвету разъема RCA.

### **DivX TM**

DivX TM - новый высококачественный видеокодек (кодер-декодер), который базируется на стандарте MPEG-4 в сочетании с аудиоформатом MP3. На начальной стадии разработки кодек DivX представлял собой кодек Microsoft (MPEG-4 v3). Исходный кодек использовал только формат ASF (не AVI) или формат WMV с Windows Media Encoder 7. Кроме того, исходный кодек имел ограничение по скорости передачи данных, которое было устранено на DivX.

На следующей стадии разработки был создан совершенно новый кодек, который на 100% совместим с MPEG-4. Новый кодек получил название DivX 4/5. Его можно бесплатно получить на сайте www.divx.com. Этот кодек также совместим с видеосигналами, кодированными при

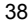

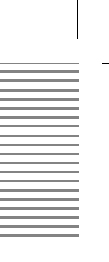

## *КРАТКИЙ СЛОВАРЬ ТЕРМИНОВ*

помощи старого кодека DivX (DivX 3.11). В наши дни DivX – всего лишь торговая марка для проигрывателя/кодировщика MPEG-4 производства компании DivX Networks, которая живет за счет славы былых времен DivX.

Видеосигналы, кодированные при помощи DivX 4/5, полностью совместимы с MPEG-4 и теоретически могут быть воспроизведены на любом DVD-плеере, поддерживающем MPEG-4.

### **Dolby Digital® 5.1**

Dolby Digital® 5.1 – система для передачи и хранения 5.1-канального звука на таких цифровых носителях, как DVD, цифровое телевидение и спутниковые средства вещания. В отличие от кодеков Dolby Surround® и Pro Logic®, которые не работают с разделением стереоканалов при кодировании объемного звука в стереофоническую запись, Dolby Digital® представляет собой дискретную систему, в которой различные аудиоканалы сохраняются совершенно отдельными во время кодирования и декодирования. Dolby Digital 5.1 является отраслевым стандартом для кодирования на DVD-диски фильмов с объемным звуком.

# **Русский**

#### **DSP**

Аббревиатура выражения «Digital Signal Processor» [Процессор цифровых сигналов]. Микропроцессор для цифровой обработки сигналов. При помощи DSP создается, например, звуковой эффект «Virtual Surround» [Виртуальное пространственное звучание].

### **DTS®**

DTS® представляет собой стандарт кодирования, подобный Dolby Digital®. DTS Digital Surround® - многоканальная система пространственного звучания, созданная компанией Digital Theater Systems. Подобно Dolby Digital®, она использует схему каналов 5.1. В отличие от Dolby, скорость передачи данных в ней может доходить до 1 Мбит/сек, поэтому звук не сжимается столь сильно, как в Dolby Digital®, результатом чего является более высокое качество звука. Диапазон воспроизводимых частот простирается от 20 Гц до 20 кГц при разрешении 20 бит, однако только каналы сабвуфера передают частоты ниже 80 Гц. Эту систему кодирования также называют CAC.

#### **DVD**

DVD (универсальный цифровой диск) выпускается с 1995 года и является носителем данных большой емкости.

В то время как стандартный компакт-диск может хранить 650 Мбайт данных, на DVD-диск можно записывать до 9 Гбайт. Большая емкость носителя данных особенно важна для записи видео. Кроме большой емкости, DVD дает потребителю высокое качество видео и звука. DVD-диске может хранить до 8 разных аудиопотоков, поэтому в лучшем случае фильм можно смотреть со звуковым сопровождением на 8 разных языках.

#### **Photo-CD (JPEG CD)**

Photo-Cd – система хранения изображений на CD-ROM в структуре с независимыми форматами и разрешениями (поддерживает различные разрешения и форматы файлов, например JPEG, BMP и другие). Если имеющиеся фотографии не заполняют весь CD, то дополнительные фотографии можно добавить на CD позже (в следующий сеанс записи). Чтобы можно было загружать изображения с Photo-CD, дисковод CD-ROM должен поддерживать многосеансные диски.

### **GUI**

Графический интерфейс пользователя. Смотрите термин «OSD».

### **HDCD**

Pacific Microsonics разработала технологию цифрового звука, полностью использующую

## КРАТКИЙ СПОВАРЬ ТЕРМИНОВ

потенциал CD. HDCD [совместимые цифровые данные высокого разрешения] представляет собой патентованный процесс кодирования и декодирования, переносящий на CD все тончайшие детали и нюансы «первого оригинала» фонограммы. Делались неоднократные - отнашно должных и польского звука СD, но никому не удалось добиться результатов,<br>сопоставимых с результатами процесса HDCD.

## Соединитель Hosiden

4-контактный разъем для соединений формата S-Video.

### «HUE» ГОттенок1

настройки параметра «HUE» влияют на цветовой баланс изображения.

### Чересстрочная развертка

Изображение создается при помощи записи двух полей кадра с чередованием строк на экране. Стандартный метод на традиционных телевизорах с частотой развертки 50 Гц.

#### Kodak Picture CD®

Диск Kodak Picture CD® - идеальный носитель данных для активных фотографов. Все - фотографии хранятся с превосходным разрешением 1024 х 1536 пикселей. На КОDAK Picture<br>СD можно записывать снимки, накопившиеся в карте памяти вашей фотокамеры к определенному моменту времени. Добавить на диск дополнительные фотографии в более поздний момент времени невозможно.

Примечание: Существуют также диски формата Kodak Foto CD®. Так как они поддерживают собственный формат файлов, ваш DVD-плеер не сможет воспроизводить эти носители данных

#### Компонентный сигнал

Пожалуйста, смотрите термин «YUV».

### Контраст

Этот термин обозначает диапазон яркости между самым ярким и самым темным элементами изображения, который может быть отображен на экране.

### **LPCM**

LPCM - аббревиатура выражения «Linear Pulse Code Modulation» Глинейная импульсно-кодовая модуляция]. Технология несжатой цифровой аудиозаписи. Стандартный формат на дисках Аudio-CD.

#### **MP3**

Кодек MPEG 1 Layer 3 (или сокращенно MP3) был разработан в 1987 году институтом Fraunhofer Institut für Integrierte Schaltungen и произвел революцию в технологии сжатия аудиосигналов. В лена. На посупения в стали настью видеоформата MPEG-1. Так как формат MP3 обеспечивает высокое<br>качество звука при невероятно малом размере файлов, то он стал стандартом звукозаписи. При помощи этого кодека можно сжимать аудиофайлы со скоростью 1 Мбайт в минуту.

### **NTSC**

Широко распространенный (особенно в США и Азии) телевизионный стандарт. 525 (480 видимых) строк и частота обновления 60 Гц. Описывает метод, которым передается видеоинформации (яркость, цвет, частота обновления и прочее).

В Европе этот видеостандарт появляется только на импортных носителях (например на DVDдисках из США).

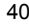

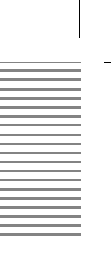

## *КРАТКИЙ СЛОВАРЬ ТЕРМИНОВ*

## **OSD**

Термином «OSD» [Экранный дисплей] обозначаются все меню и варианты выбора, показываемые на экране.

#### **PAL**

Европейский телевизионный стандарт. PAL – аббревиатура выражения «Phase Alternation Line» [строка с изменяющейся фазой]; частота обновления: 50 Гц, цикл развертки: 625 строк, 576 видимых строк. Описывает метод, которым передается видеоинформации (яркость, цвет, частота обновления и прочее).

#### **PBC**

PBC – аббревиатура выражения «playback control» [управление воспроизведением]. Эта функция используется для отображения меню диска Video CD (если оно содержится на диске). Пользователь с помощью навигационных кнопок со стрелками может перемещать курсор в этом меню и выбирать нужную функцию нажатием кнопки «Enter».

# **Русский**

#### **Pro Logic®**

Dolby Pro Logic® - матричный декодер для декодирования четырех каналов пространственного звучания, содержащихся в стереофонической дорожке записи программ (например, видеофильмов формата VHS или телевизионных шоу), кодированных в системе Dolby Surround®. Dolby Surround представляет собой систему матричного кодирования, сводящую четыре канала (левый, центральный, правый, пространственного звучания) в одну дорожку стереофонической записи. Декодер Pro Logic разделяет эти четыре канала во время воспроизведения. Без декодера Pro Logic программа обеспечивает передачу только двухканального стереофонического звука.

### **Построчная развертка**

Построчная развертка записывает все изображение за один этап, в то время как стандартное телевизионное чересстрочное изображение состоит из двух полей кадра. Она дает значительно улучшенное изображение, особенно в случае использования видеопроекторов, мониторов ПК или жидкокристаллических телевизоров.

#### **RGB**

Сокращенное название формата «Red-Green-Blue» [Красный-Зеленый-Синий]. Формат описывает метод передачи и цветовую модель отображения видеосигналов. Используется в телесистемах, раздельно передающих сигналы красного, зеленого и синего цвета. При использовании для соединения между устройством воспроизведения и телевизором обеспечивает качество, подобное качеству YUV.

#### **RS232**

RS232 – это хорошо известный интерфейс персональных компьютеров для последовательного обмена данными. В бытовых развлекательных устройствах он обычно предназначен для целей перепрограммирования или загрузки нового встроенного программного обеспечения.

## **S/PDIF**

S/PDIF (Sony/Philips Digital Interface) – стандарт цифровой передачи аудиоданных. S/PDIF позволяет передавать аудиофайлы без промежуточного преобразования, которое привело бы к ухудшению качества звука.

#### **Видеоформат S-Video**

Описывает метод передачи видеосигналов. В формате S-Video сигналы яркости и цветности передаются отдельно. Устройство сопряжения S-Video легко можно определить по его круглому соединителю с 4 портами.

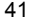

## *КРАТКИЙ СЛОВАРЬ ТЕРМИНОВ*

### **SECAM**

Французский телевизионный стандарт. Также используется за пределами Франции, в некоторых восточноевропейских странах. Частота обновления такая же, как у стандарта PAL (50 Гц). Сигнал создает 625 ТВ строк.

## **Формат кадра: 4:3 и 16:9**

Понятие «Full Frame» [Полнокадровая] относится к программам, созданным для телевизионного отображения с форматом кадра 4:3. Понятие «Widescreen» [Широкоэкранная] относится к программам, созданным для телевизионного отображения с форматом кадра 16:9.

Если широкоэкранную программу показывают на экране формата 4:3, то изображение будет иметь темные границы сверху и снизу.

### **Super Video CD (SVCD)**

SVCD – сокращение названия Super Video CD. Диски SVCD очень похожи на диски VCD. Один диск может хранить 35 –60 минут высококачественного видео с двумя стереофоническими саундтреками и несколькими (до 4) различными субтитрами. Все DVD-плееры Xoro могут воспроизводить диски SVCD.

## **Video CD(VCD)**

VCD – аббревиатура выражения «Video Compact Disc». Диски VCD подобны стандартным компакт-дискам. Они содержат фильмы со звуковым сопровождением. Диск VCD может хранить 74 - 80 минут видео со стереофоническим звуком. Для записи видео и аудиосигналов используется стандарт MPEG-1. Все DVD-плееры Xoro могут воспроизводить диски VCD.

#### **YPbPr**

Пожалуйста, смотрите термин «YUV».

### **YUV**

Видеосигнал с раздельной передачей информации о цвете и яркости. Аналогично сигналу формата RGB, сигнал передается по трем отдельным кабелям RCA. Также носит название компонентного сигнала. Формат YUV обеспечивает самое лучшее качество среди имеющихся аналоговых видеосигналов.

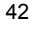

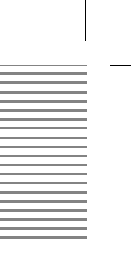

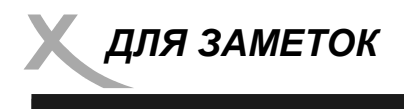

**Русский** 

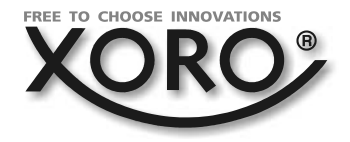

## **XORO by MAS Elektronic AG**

Blohmstrasse 16/20 21079 Hamburg Germany Tel: + 49(040) 76 73 35 0 Fax: + 49(040) 77 11 09 33 xoro@mas.de www.xoro.de